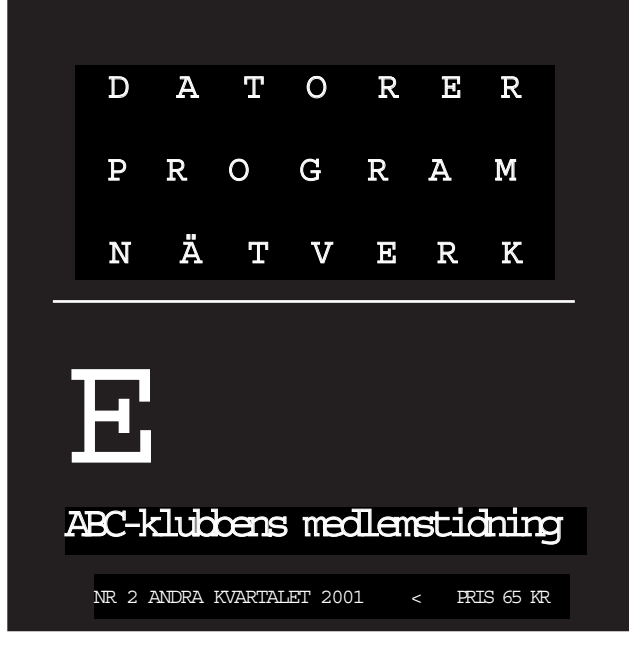

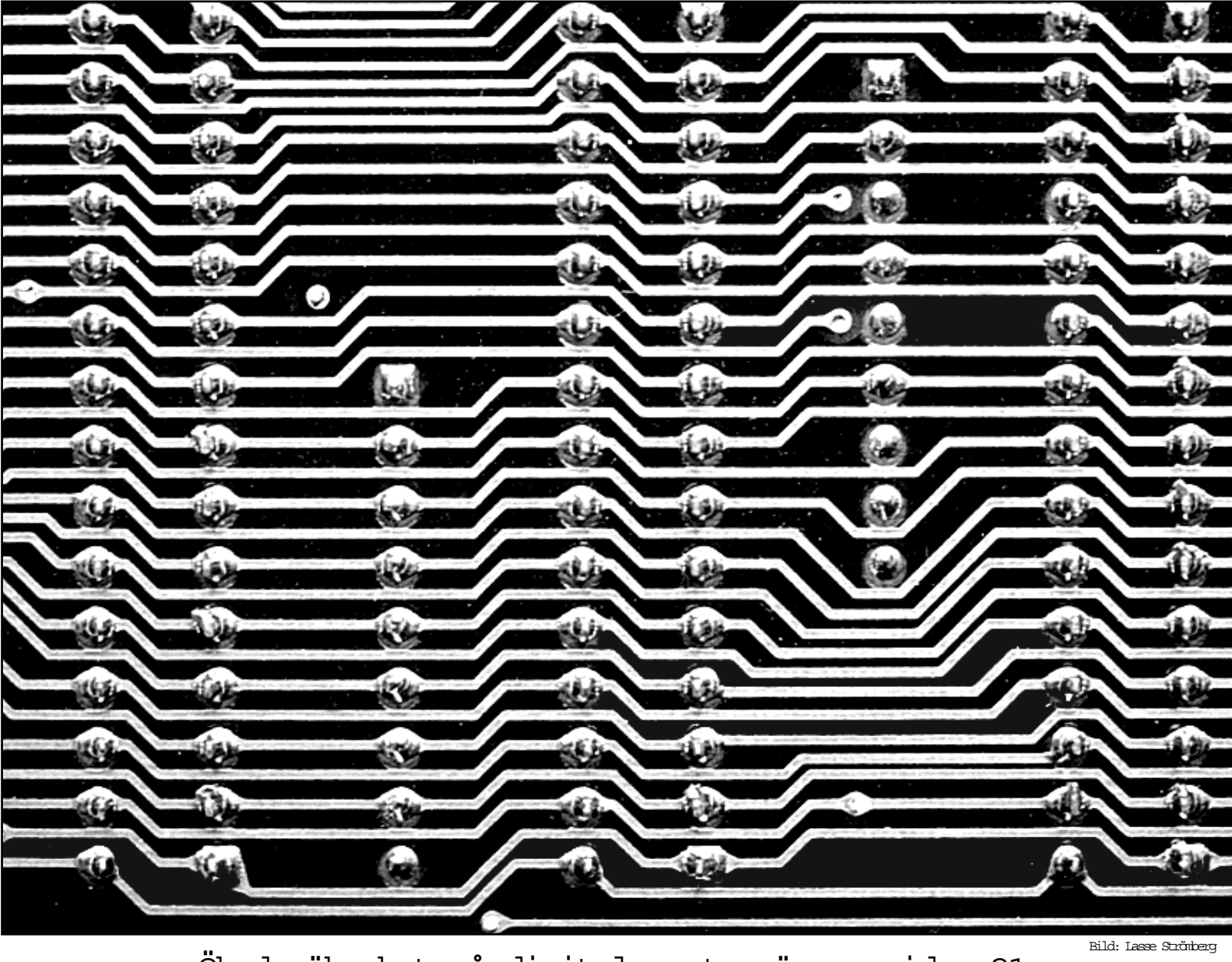

Ökad säkerhet på digitala motorvägar, sidan 21

ABC-bladet Box 14 143 161 14 Bromma

Redaktion

Johan Persson, Lars Albinsson Lars Strömberg

> Ansvarig utgivare Gabriel Kihlman

ABC-klubben

Postgironummer:

Medlemsavgifter: 15 33 36 - 3 Bankgirokonto: 59 86 - 21 69

Telefoner:

08 - 80 17 25 tisdagskvällar 08 - 80 15 22 Fax

Info och e-post:

W orld Wide Webb: www.abc.se Telnet: sun.abc.se kansli@abc.se info@abc.se red@abc.se

#### Styrelse:

ORDFÖRANDE CLARENCE EKMAN V.ORDFÖRANDE GABRIEL KIHLMAN Kassör Tommy Florstedt Sekreterare Johan Persson Ledamöter Lars Albinsson Kjell Björkman Per Styrenius Eric Rowley

### Avgifter:

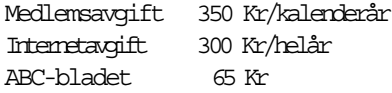

Utgivningsbevis: 12 027 ISSN: 0349 - 3652 Organisationsnummer: 802010 - 8174

> Graphium Print & Distribution AB Stockholm

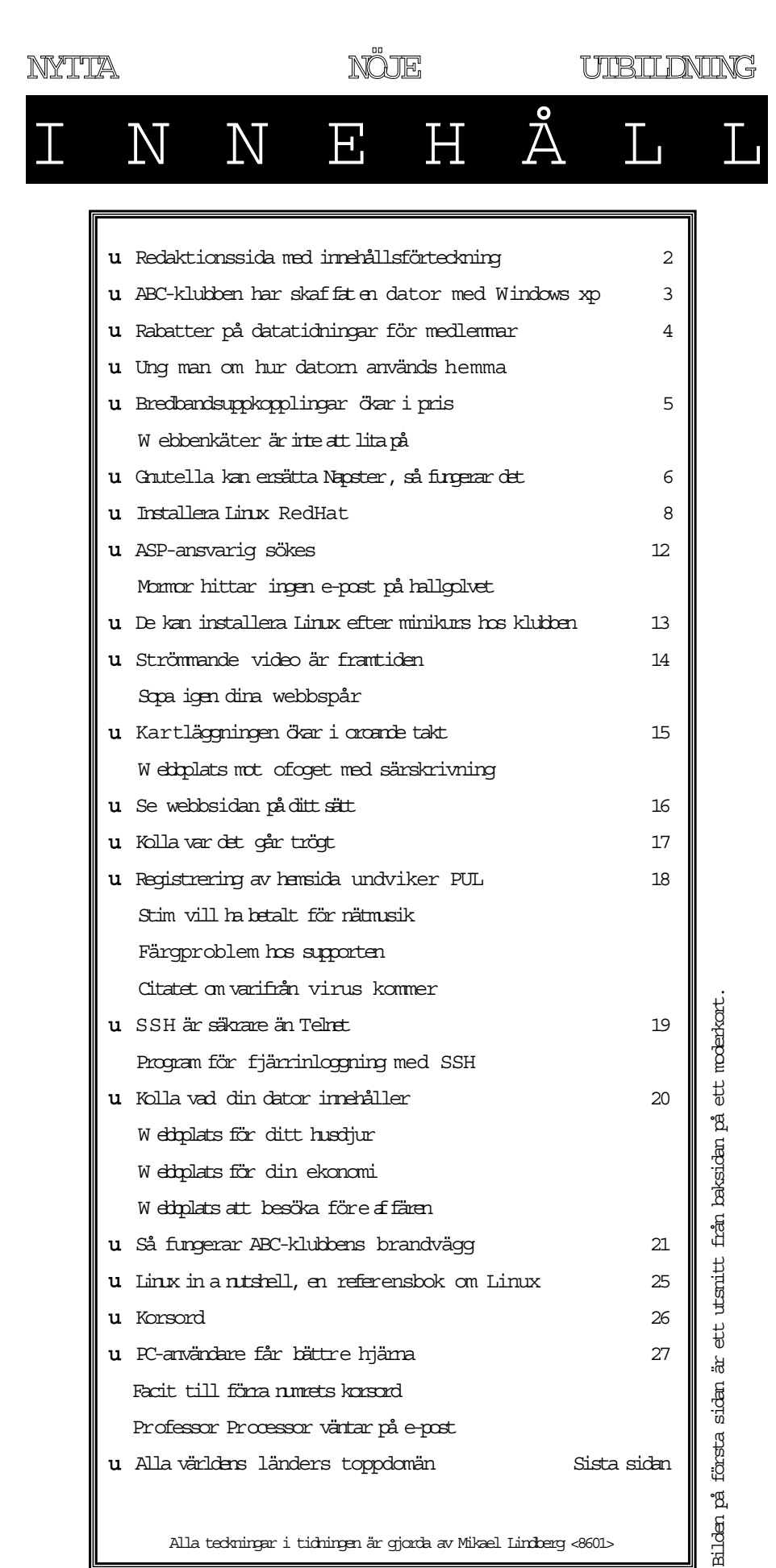

Alla teckningar i tidningen är gjorda av Mikael Lindberg <8601>

# Windows x i klubblokalen

ABC-klubben ger återigen sina medlemmar möjlighet att lära sig mer om nya, spännande saker inom datorvärlden. Denna gång är det Microsofts nya kommande operativsystem, Windows XP

Klubben har införskaffat en ny dator som skall användas för två syften, dels att ge våra medlemmar möjlighet att lära sig mer om Windows XP, och dels att köra Linux. Datorn är från Dell och innehåller processorn Pentium III, 866 MHz, 128MB minne, 20GB hårddisk, 17-tums skärm, ljudkort och högtalare.

Vad gäller Windows XP så är det än så länge bara fråga om betaversioner, den är alltså ännu inte of ficiellt släpt, men så snart den riktiga versionen släpps, något som enligt ryktet sägs hända någon gång runt september-oktober, kommer klubben att införskaffa den.

#### **-** Fakta **-**

Microsofts hemsida för Windows XP är: http://www.microsoft.com/windowsxp/

Paul Thurratt´s SuperSite for Windows: http://www.winsupersite.com/showcase/

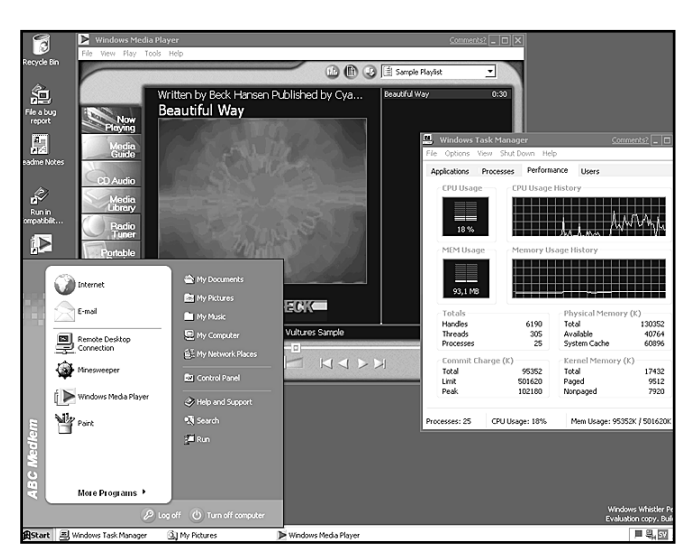

Det här är nya kommande Windows XP (XP står för eXPerience - Upplevelse). Nere till vänster ser man hur det fönster ser ut ett tryck på startknappen resulterar i. I mitten version åtta av Media Player och till höger ser man hur datorn är belastad.

Välkomna till klubblokalen för att lära er mer om Microsofts nya spännande operativsystem Windows XP! <

Johan Persson <2397>

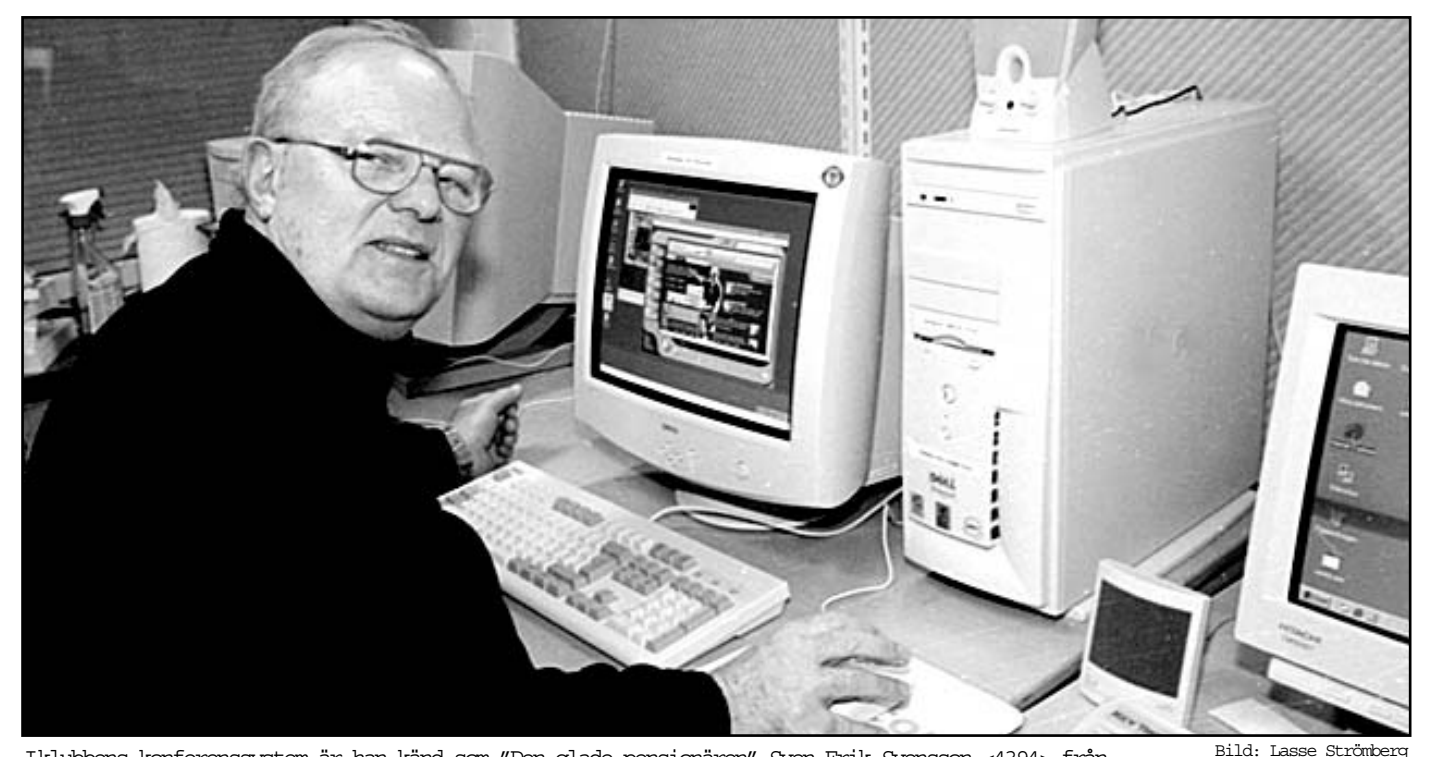

Iklubbens konferenssystem är han känd som "Den glade pensionären" Sven-Erik Svensson <4394> från Kalmar. Här på besök i klubblokalen testandes datorn med Microsofts kommande operativsystem Windows XP.

### Rabatt på datortidningar för ABC-klubbens medlemmar

ABC-klubbens medlemmar får 25% rabatt vid helårsprenumeration på datortidningar.

Det finns två större förlag som ger ut olika datortidning, IDG och Medströms förlag. Bägge förlagen ger ABC-klubbens medlemmar rabatter på sina tidningar vid prenumeration. Det finns hos bägge förlagen tidningar som vänder sig till olika typer av datoranvändare, från spel- till Linuxentusiasten och till den som mest är intresserad av databranschen som sådan. <

Hos IDG gäller erbjudandet följande tidningar: CAP&Design Computer Sweden Industry Standard Internetworld MacWorld Maxidata MikroDatorn Mobile World W in2000 World Nätverk&Kommunikation PC för Alla Spel för Alla

Hos Medströms förlag gäller erbjudandet följande tidningar: Datormagazin PC Gamer PC Hemma PlayStation-Magasinet Super Play

Så här gör man

För att beställa prenumeration är adressen:

http://www.abc.se/medlemsinformation/ information/rabatt/

## Så används hemdatorn

Hur använder en vanlig svensk barnfamilj sin hemdator? Vilka datorspel är mest populära. Dessa synnerligen viktiga frågor besvaras här av en 14 årig datoranvändare.

Min mamma använder datorn till att skriva sin lönerapport, och även i sitt jobb skriver hon om saker som hänt och ska hända. Hon bokar in eventuella möten och hon är även ute och surfar. Då surfar hon in till tidningar och läser dem. Ibland surfar hon till banken och betalar räkningar. Då har hon en dosa som hon får en ny kod i varje gång hon ska betala, och så knappar hon in den så är det bara att betala.

Jerry är min låtsas pappa och han är inte så haj på datorer. Han klickar på samma program flera gånger om innan han förstår. Men har.är duktig på att maila till sina jaktkompisar trots att han har lite problem med enkelklick och dubbelklick på musen.

Tyvärr får han sällan sitta vid datorn därför att vi ska spela på den. Och så använder vi den till läxorna och annat skolarbete.

Jag och mina polare spelar Age of

empire, Road rush, Nhl 99, Nhl 2000, Nhl 2001, Doom, Safecracker, Commandos, Gta 2, Diabolo.

Min tio-i-topp-lista över spel ser ut så här:

- $1.$  Gta2
- 2. Commandos
- 3. Nhl 99 (inte så avancerat)
- 4. Safecracker
- 5. Doom
- 6. Age of empires
- 7. Diabolo
- 8. Road rush
- 9. Nhl 2001
- 10. Dune

Gta 2 tycker jag är roligt, för att där får man ett uppdrag. Till exempel att döda fem poliser, sno två bilar eller att spränga en bil.

Commandos tycker jag också är kul. I det får man också ett uppdrag. Först måste man gå runt och spana och sedan gå runt och döda. Spana och sen gömma sej och sedan skjuta igen. Det är mycket skjutande i det här spelet.

I Nhl 99 spelar man hockey,detär kul. Med det här sitter jag och mina polare ofta och spelar mot varandra. Och kopplar ihop datorena och spelar mot

varandra också.

I Safecracker är man en dektektiv som letar efter saker. Man försöker få upp kassaskåp och ja... man letar efter saker för att komma vidare. Det är kul!

Doom förstår jag inte vitsen med men det är kul ändå. Man är någon slags snubbe som går runt och ska döda andra gubbar. När man gjort det kommer man vidare till nästa bana. Och så fortsätter det likadant hela tiden. Men det är rätt kul ändå

I Age of empires är man några gubbar som ska försöka att bygga upp ett läger, och döda andra gubbar och skjuta lite djur så man får något att äta. Och sedan säljer man skinnet från djuren och får stålar.

I Road rush kör man motorcykel och ska försöka att komma etta, men då får man allt kämpa. Man måste försöka sparka eller slå ner de andra motorcyklisterna. Sedan kommer polisen men då är det bara att köra i från dem eller sparka ner dem för att sedan dra i från dem.

Dune är nästan likadant som Commandos, ingen hit...inte så kul! <

Marcus Karlsson

# yrare bredband

Nu stiger priserna på bredbandsuppkopplingar! Först lockar man folk att ansluta sig, och när tillräckligt många gjort det så passar man på att höja priset.

Ett normalpris hos de flesta bredbandsleverantörer har för privatpersoner legat runt 200-250 kronor per månad. Det har exempelvis gällt Telias ADSL och Bredbandsbolaget.

Nyligen aviserade Telia att man kommer att höja priset till ca 350 kronor per månad från hösten för privatkunder. Hur det blir för dem som är anslutna via gruppanslutningsavtal är i skrivande stund inte klart, men Telia har sagt att inga förändringar kommer att ske för dessa kunder innan nya förhandlingar har skett med respektive organisation. Det rör sig oftast om stora kommunala bostadsbolag och andra som exempelvis Villaägarförbundet.

Bredbandsbolaget säger att de inte får ekonomin att gå ihop med dagens prisnivå. Man uppger att när priset sattes så såg man andra inkomstkällor så som video och ip-telefoni som skulle subventionera det låga anslutningspriset. Kanske också antalet kunder inte riktigt blivit vad leverantörerna tänkte sig eftersom Bredbandsbolaget nu säger sig förstått att man satte ett alldeles för lågt

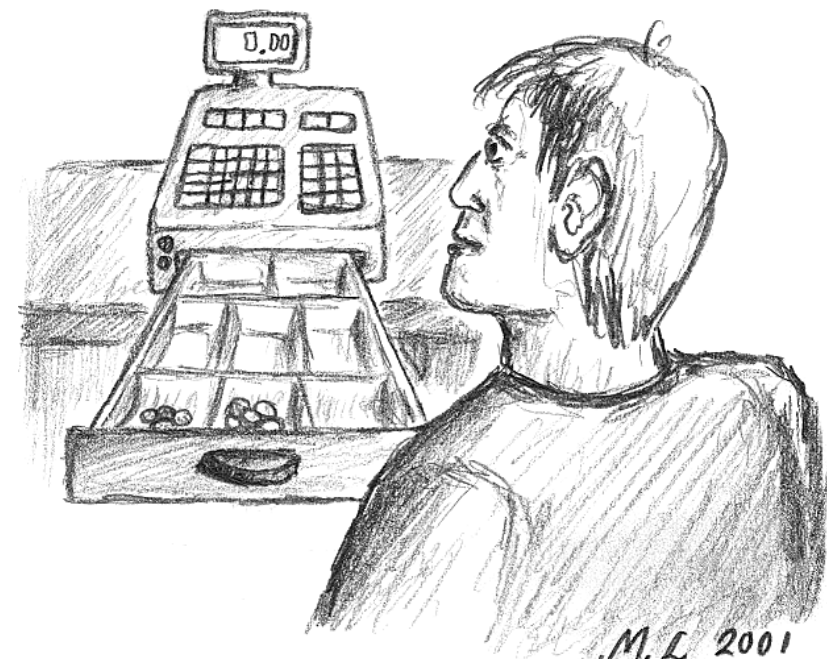

Tomma kassor hos bredbandsleverantörerna?

pris från början.

Hos företaget Utfors har man helt avstått från den så kallade konsumentmarknaden på grund av prisnivån hos de två stora leverantörerna Telia och Bredbandsbolaget. Utfors menar att priset för en bredbandsanslutning hos privatpersoner bör ligga mellan 350 till 500 kronor per månad.

Det verkar alltså som om alla konkur-

renterna är rörande överens om att priset bör höjas rejält. Man hänvisar också till att i andra länder i europa är prisnivån betydligt högre än hos oss.

Vad en prishöjning betyder för hushållens förmåga och villighet att ansluta sig till internet via bredbandsupkopplingar återstår att se. Får vi gissa på anslutningstakten kommer att minska i takt med prishöjningarna? <

## Lita inte på webbenkäter

Det finns lögn, förbannad lögn och statistik. Så sa den kände författaren Oscar Wilde, och någon sanning ligger det väl i det.ÿ

Ingen som surfar på internet har väl kunnat undgå att se de allt mer populära frågor som ska besvaras med att man sätter en prick i en liten rund knapp, därmed deltagande i en enkät. Oftast handlar det om att svara ja eller nej på en fråga om något ämne.

Innan man röstar kan man ofta ta fram det föreliggande resultatet och se hur ställningen är just då man funderar på att avlägga sin röst. Eller så kan man titta

på resultatet direkt efter att man röstat.

De som lägger ut såna här frågor vill väl på något sätt ska spegla viljan eller åsikterna hos gemene man. Men bara det att man innan man avger sin röst kan titta hur resultatet hittills borde diskvalificera varje tanke på att såna här enkäter på något sätt speglar den faktiska opinionen.

Det är också mycket lätt att manipulera resutatet på andra sätt.

Om man försöker rösta en gång till får man allt som oftast, men inte alltid, ett felmeddelande som säger något i stil med att man inte tillåts rösta en gång till eftersom man redan har avgett en röst.

Det är detta som lätt går att manipulera. Förutsättningen för att den sajt som står för frågandet ska kunna se att man redan har avgett sin röst är den som röstar tillåter coockies på sin dator. Gör man det inte kan man inte rösta alls. De flesta tillåter dock coockies och kan därmed rösta. Nu vet de allra flesta att coockies lätt går att ta bort. Det är alltså mycket lätt att lämna många röster i en enda fråga om man skulle vilja. Man bara tar bort den coockie som las in när man röstade, och så går det alldeles utmärkt att rösta en gång till. Eller hundra gånger till om man skulle vilja.

Lyssna på Oscar Wilde! <sup>&</sup>lt;

### Gnutella ersätter Napster Ingenting stoppar gratismusiken på Internet

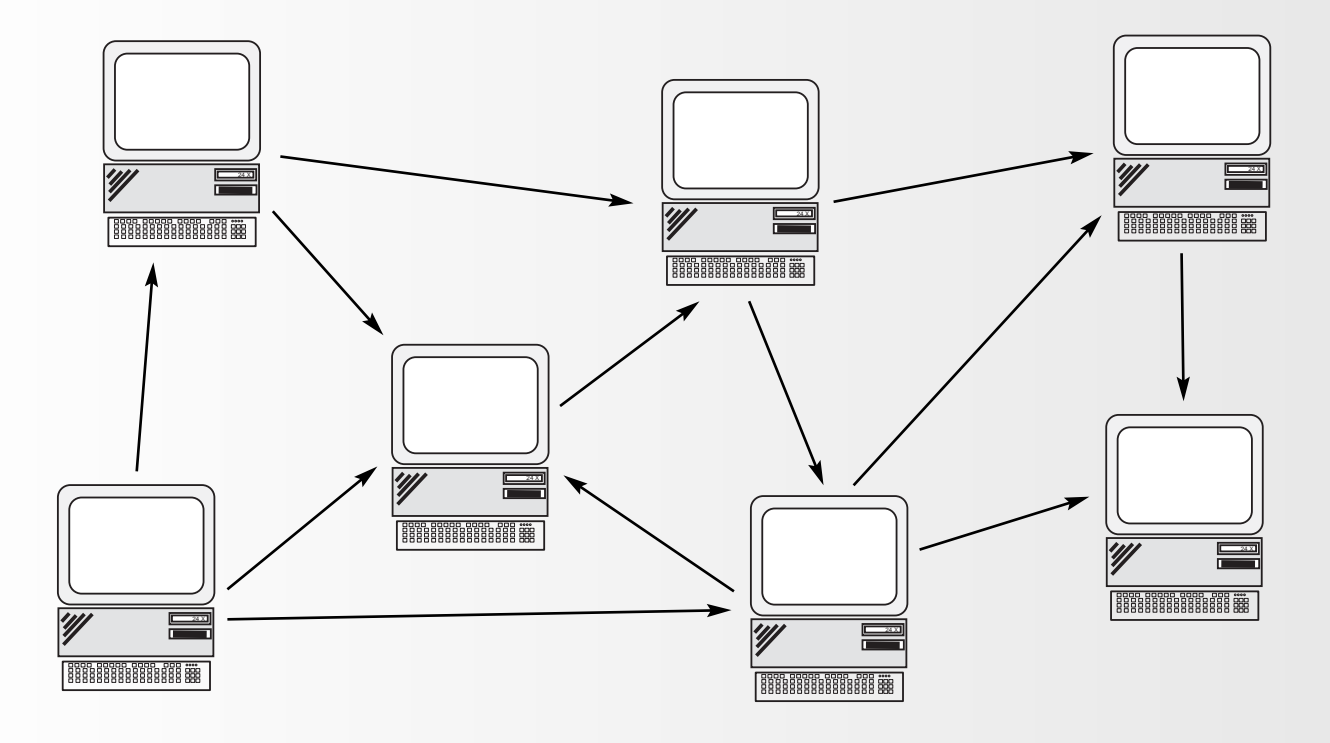

Något som inte är inne dessa dagar är jämlikhet. I ett peer to peer nätverk är dock alla datorer jämlika, vilket gynnar dem som vill ägna sig åt fildelning på Internet även utan att använda Napster.

I skrivande stund ligger krutröken tät på slagfältet där Napsters öde avgörs. Kommer den populära tjänsten att finnas kvar eller inte? Kommer den att finnas i modifierad form? När krutröken skingrats får vi svaret.

Alla som sysslat med nätverk, stora eller små hemmanätverk vet att det finns något som heter fildelning. Detta är inget märkvärdigt alls. Man kan säga att fildelning är i själva verket en central uppgift för ett nätverk. Fildelning via nätverk är inget nytt, det har funnits mycket länge. Det vill säga man skickar filer fram och åter mellan olika datorer. Napster bygger helt och fullt på detta. Det handlar i själva verket inte om något annat än just fildelning.

Normalt sker fildelning i ett nätverk via en server. En dator i nätverket är avdelad att adminstrera nätverket, ta emot filer från andra anslutna dato-

rer och i sin tur skicka ut dessa till de datorer som efterfrågar dem.

Napster bygger på tekniken att den centrala servern tar in uppgifter om på vilken dator i nätverket en viss fil ligger på, kommer en förfrågan om denna fil svarar napsterservern på frågan varvid den dator som ställde frågan får reda på var filen finns. Ska sedan filen hämtas ansluter sig den frågande datorn direkt till den maskin där filen finns. Och så börjar fildelningen direkt mellan dessa datorer.

#### Jämlikt nätverk

Napster är dock inte den enda lösningen för att dela filer via ett världsomspännande nätverk som Internet. Det finns andra lösningar.

Ett nätverk utan server kallas för peer-to-peer. Vilket helt enkelt betyder att alla datorer i nätverket är jämlika. Det finns ingen särskild server utan

alla datorer gör samma jobb på jämlik basis. Eller så kan man säga att varje dator i nätverket är sin egen server.

Ett sånt här nätverk passar utmärkt i små lokala nätverk, exempelvis är peer-to-peeer nätverk tämligen vanliga som hemmanätverk.

Skulle det då inte gå att hantera fildelning på Internet direkt mellan varje ansluten dator i stället för att gå omvägen via en server, så som Napster fungerar? Jodå, det går.

#### Föds och dör

Det finns ett protokoll som kallas för Gnutella och

som kan användas för detta ändamål. Om man använder ett program som utnyttjar gnutellaprotokollet kan man dela filer utan någon som helst medverkan av en central server. I praktiken kan man säga att alla användare som kör gnutellaprogram har en enda stor gemensam hårddisk där alla kan dela alla filer med varandra.

Gnutellanätet har, som tidigare sagts, inte någon server och därmed ingen central punkt, utan det består av noder. Dessa noder föds och dör som vilka celler som helst. När en ny nod föds ansluter den sig till andra noder som redan finns på nätet. När den väl är ansluten börjar den prata med sina grannoder och när dessa i sin tur återutsänder meddelandena kommer spridningen i nätet att ske med svindlande hastighet. En följd av detta är att gnutellanätet är ganska belastat av förfrågningar

som kräver mycket adminstration. Detta är tack vare serverfrånvaron inget stort problem och man kan utan vidare säga att nätet tack vare sin avsaknad av centrala punkter är mycket tåligt.

Frågor och svar mellan noder sker aldrig längre bort än sju steg så det är alltid de närmaste grannarna som utbyter förfrågningar.Tankar man hem en fil i ett gnutellaprogram lagras den i ett bibliotek som användaren har bestämt och därmed kan filen hämtas av andra användare samtidigt. Alla frågor och svar sker på helt anonym basis utom när en fil ska tankas hem, då kopplar nämligen två noder upp sig mot varandra.

### Ännu effektivare

Eftersom trafiken på gnutellanätet lätt blir litet för stor arbetas det på ett nytt protokoll som ska bli bättre. Enligt uppgift lär namnet bli Gpulp vilket står för "general purpose location protocol" och syftet är att försöka göra gnutellanätet mer effektivt. Man talar om att införa regler för att bestäm-

När den väl är ansluten börjar den prata med sina grannoder och när dessa i sin tur återutsänder meddelandena kommer spridningen i nätet att ske med svindlande hastighet. En följd av detta är att gnutellanätet är ganska belastat av förfrågningar som kräver mycket administration. Detta är tack vare serverfrånvaron inget stort problem och man kan utan vidare säga att nätet tack vare sin avsaknad av centrala punkter är mycket tåligt.

ma vilken väg en filöverföring ska gå. I dagens läge kan ju en förfågan hoppa mellan mängder med noder, kunde man effektivisera detta skulle kapaciteten på nätet avsevärt kunna förbättras.

#### Många gnutellaprogram

Den som har sin dator bakom en så kallad brandvägg eller är ansluten till Internet via en proxyserver kan råka ut för att inte kunna använda gnutellanätet rakt av, flera program avsedda för gnutellaprotokollet kan dock ställas in så att de fungerar även med dessa faciliteter.

Men det kan vara litet bökigt att ställa in rätt,

bland annat måste man i vissa fall känna till vilket portnummer och den exakta ip-adressen till sin proxyserver. Dock kan man ju tillfälligt koppla bort brandväggen och köra utan proxyserver om så önskas.

Det finns många program med vilka man kan utbyta musik och eller andra typer av filer med andra användare. Napster är det mest kända och som blivit mest omskrivet av kända skäl. Den som vill använda gnutellaprotokollet har mer eller mindre en hel uppsjö att välja mellan. Några namn är: BearShare, Furi, Gnotella, Gnucleus, Lime W ire, Newtella eller Toad Node. De här nämnda fungerar allihop under Windows, något fungerar också för alla de stora operativsystemen och det finns andra program för exempelvis Linux.

Den största skillnaden mellan Napster och Gnutella är den senares avsaknad av central server för förfrågningar om en viss fil, men slutresultatet är ändå detsamma; två internetanvändare kan utbyta filer med varandra. <

Lars Strömberg <7872>

Fakta

Det finns många olika gnutellaprogram att ladda hem. En översikt över olika program och där de finns att hämta hem för både Windows, Unix/Linux, Macintosh och Java finns på följande adress

http://www.gnutelliums.com/

# Installation av Linux Red Hat

Text och bildsammanställning av Johan Persson <2397>

Förutsättningar på en dator för att kunna installera och till fullo dra nytta av Red Hat Linux 7 är följande:

- Processor av typen Intel Pentium eller bättre
- Hårddisk på minst 1 GB, gärna mer då det medföljer mycket program
- Minne på minst 64 MB
- CD-rom enhet

CD-skivorna med Red Hat Linux 7 är bootbara, det innebär att man man bara stoppar in skivan och därefter startar datorn så startar installationen av sig själv. Ibland så kan man vara tvungen att konfigurera sitt BIOS så att man tillåts starta systemet från en CD. Skulle det vara så att man inte starta datorn på detta sätt så går det även bra att skapa en bootdiskett.

Boota från din Red Hat 7 CD, strax ser du följande på skärmen: (Se bild 1).

Tryck Return eller vänta ett tag så fortsätter installationen automatiskt.

Nu startar den grafiska delen av installationen. Från och med nu så får du hjälp och allmän information på den vänstra delen av skärmen, den kan döljas genom att klicka på Hide Help. Nu skall vi välja det språk som installationen skall använda sig av. (Se bild 2).

Välj English. Klicka därefter Next.

Nu är det dags att välja vilken typ och layout som vi har på vårt tangentbord. (Se bild 3).

Här väljer jag Generic 102-key (Intl) PC, Swedish samt Enable dead keys. Testa därefter att tangentbordet verkar OK i rutan Test your selection here. Klicka Next när du är nöjd.

### Vilken musfråga

Dags att konfigurera den typ av mus som vi har. (Se bild 4).

Jag har en Microsoft IntelliMouse (PS/2). Har du en mus som bara har två knappar så skall du klicka på rutan Emulate 3 Buttons, detta då man använder sig av tre knappar när man kör den grafiska miljön i Unix och Linux, den tredje knappen emuleras som så att när man trycker på bägge sina knappar samtidigt så tolkas det som om den tredje knappen tryckts. Om man har en seriell mus så måste man även markera vilken port denna är kopplad till (motsvarande COM1..COM4 i DOS/Windows). Klicka Next.

Nu börjar den egentliga installationen av Red Hat 7. (Se bild 5).

Klicka Next.

Först skall vi välja vilken typ av installation vi tänker göra. (Se bild 6).

Välj Custom System. Klicka därefter Next.

Beroende på vilken typ av installation man valt att göra så får man lite olika val på denna skärm, gemensamt för alla valen är att det är dags att partitionera sitt system, dvs att dela upp disken i lämpliga delar där man lägger sina program och annat. (Se bild 7).

Experter väljer lämpligtsvis Manually partition with fdisk [experts only], övriga bör välja Manually partition with Disk Druid. Jag har en enda hårddisk av typen IDE (betecknas hda) som är uppdelad i fyra partitioner där hda1 är den partition som är aktiv (startar systemet):

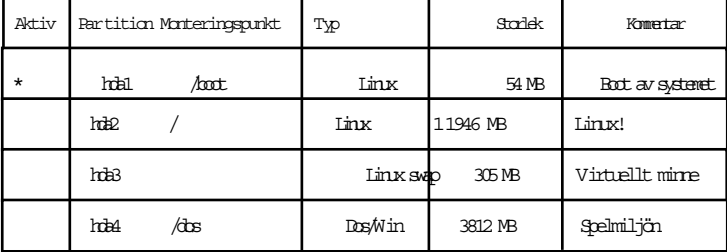

Det är dags att välja vilka partitioner vi vill formattera. (Se bild 8).

Här väljer jag att formattera partitionerna hda2 / och hda1 /boot. Klicka i Check for bad blocks while formatting enbart om detta är den allra första gången du formatterar disken. Klicka därefter Next.

### Bestäm startmetod

Nu konfigurerar vi hur uppstarten av systemet skall gå till. (Se bild 9).

Det är nu viktigt att INTE valet Do not install LILO är ikryssat såvida du inte tänker använda en annan bootmanager. Under rubriken Install LILO boot record on kryssar du i /dev/hda1 First sector of boot partition, det första valet (/dev/hda Master Boot Record (MBR)) skall enbart vara ikryssat om man inte har annat än Linux på disken. Längst ned på skärmen väljer man sedan vilket system som skall vara default vid uppstart. Klicka därefter Next.

Konfigurering av nätverket: (Se bild 10).

Välj Activate on boot, under IP Address anger du 127.0.0.1, under Hostname fyller du i namnet på datorn. Klicka Next.

Dags att specificera vilken tidszon vi är i. (Se bild 11). Under View väljer du Europe, därefter är det enkelt att

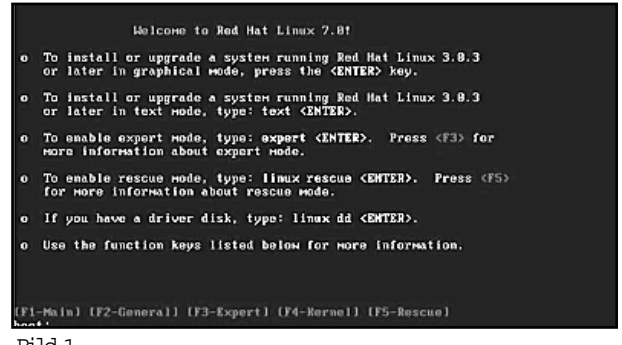

Bild 1

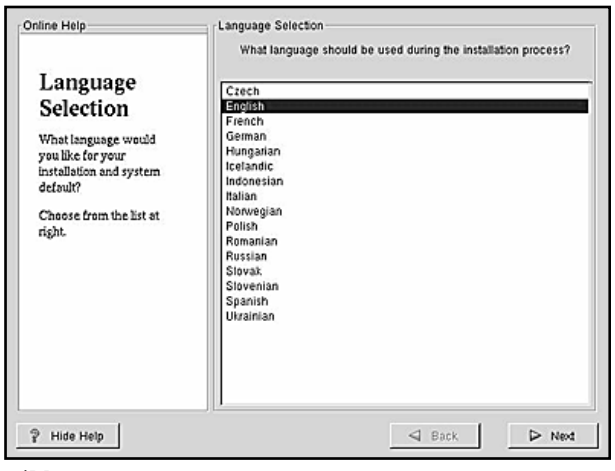

Bild 2

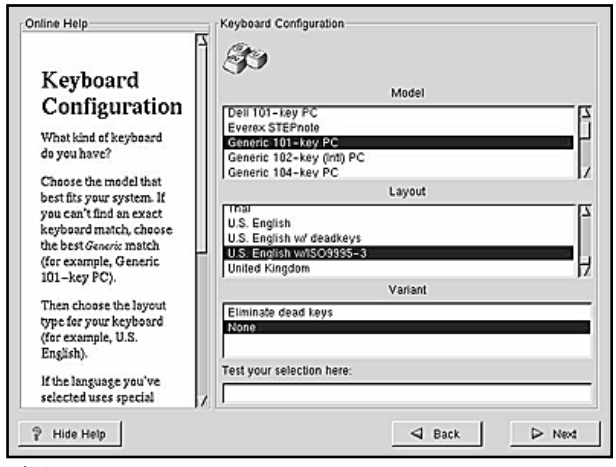

Bild 3

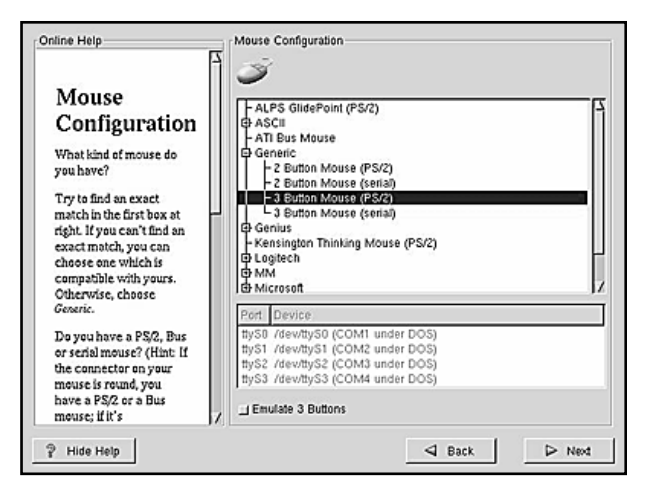

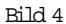

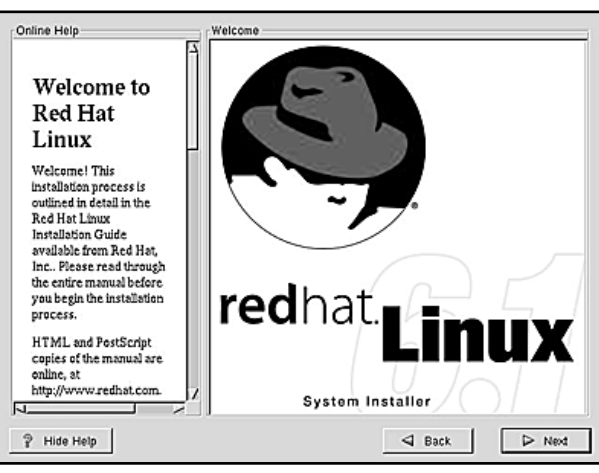

Bild 5

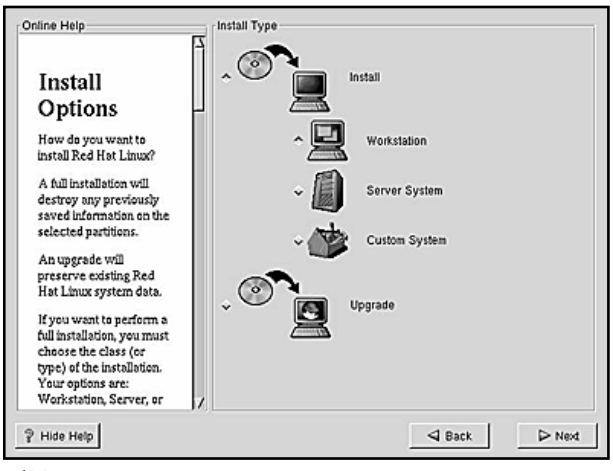

Bild 6

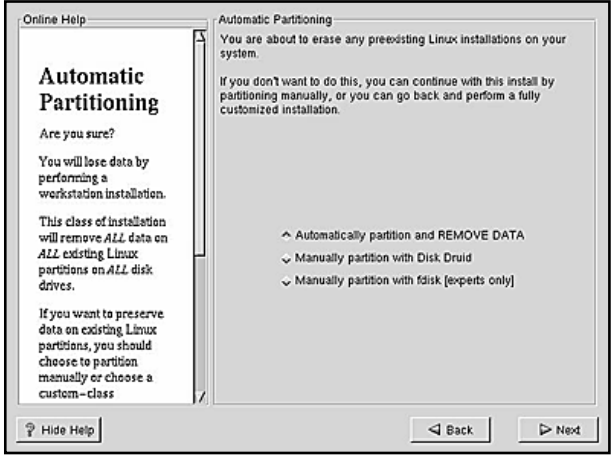

Bild 7

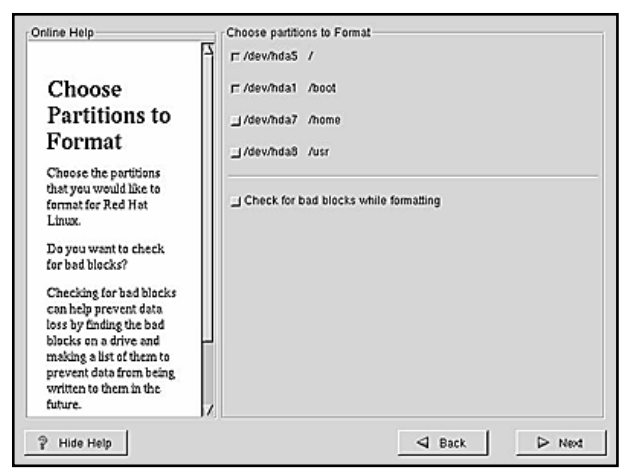

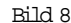

lokalisera och klicka på Stockholm, det skall då stå Europe/Stockholm i listan. Klicka Next.

Användarkonton! (Se bild 12).

Nu är turen kommen att ge lösenord för vår superanvändare root, dvs den specielle användare som har rätten att administrera systemet, därefter är det lämpligt att lägga upp en extra användare som man använder i dagligt bruk. Börja alltså med att fylla i lösenordet för root i rutorna Root Password och Confirm. Ange därefter ett användarnamn, t.ex. jp, lösenord (även detta två gånger), det riktiga namnet på användaren och klicka därefter Add. Klicka därefter Next.

Här behöver inget ändras. Klicka Next. (Se bild 13).

### Välj program att installera

Dags att välja vilka programvarupaket vi vill installera. (Se bild 14).

Har man bara en disk på 1GB eller mer så kan man lägga in det mesta, i nedre högra hörnet ser man hela tiden hur mycket utrymme de val man gjort tar upp räknat i MB (syns tyvärr inte i bilden). Välj KDE, DOS/Windows Connectivity, Graphics Manipulation, Games, Authoring / Publishing, Emacs, Development, Kernel Development, Utilities. För skojs skull så lade jag också till Web Server men det behövs egentligen inte. För allt detta går det åt 1082 MB. Klicka Next.

Konfigurering av monitor! (Se bild 15).

Leta upp din monitor i listan, finns den inte med så kan du välja under rubriken Generic där det finns standardvärden på bildskärmar som passar bra med de flesta (kom bara ihåg att när det gäller upplösningar så är bästa värdet för en 14"-skärm 640x480, för en 15"-skärm är det 800x600 och för en 17"-skärm är det 1024x768). Klicka därefter Next.

Konfigurering av grafikkortet: (Se bild 16).

Leta upp ditt grafikkort i listan, finns det inte med så kan du välja under rubriken Generic något som passar (för de allra flesta borde Generic SVGA gå fint). Se därefter till att markera hur mycket minne som ditt kort har. Kryssa i Use Graphical Login. Om man valt både GNOME och KDE så får man också välja under rubriken Default Desktop (syns inte på bilden) vilken av dem som skall bli default. Klicka Next.

Nu är alla parametrar inmatade och installationen kan börja! (Se bild 17).

Klicka Next.

Installationen påbörjas, detta steg kan ta allt från 10 minuter till 1 timme beroende på hur snabbt ditt system är. (Se bild 18).

Klicka Next när allt väl är klart (valet inte är utgråat). (Se bild 19).

### Inställningstips

Nu får man möjlighet att skapa en bootdiskett som kan användas till att få igång systemet när det uppstått problem. Notera att detta är ett VIKTIGT steg som inte skall hoppas över. Stoppa in en diskett i diskettenheten och klicka Next.

Installationen är nu klar! (Se bild 20).

Klicka Exit för att starta upp systemet för allra första gången. När CDn strax kommer ut skall du ta bort den

snabbt innan systemet går igång igen.

Om du inte kan starta systemet efter första omstarten så beror detta sannolikt på att du har en hårddisk där antalet cylindrar är 1024 eller fler, gör då så att du stoppar in den bootdiskett som du skapade i slutet av installationen och bootar systemet från den. Logga därefter in som användare root, starta en editor (t.ex. gedit via Programs- >Applications->gedit) och ta in filen /etc/lilo.conf, ändra på raden där det står linear till lba32 och spara filen. Starta sedan en kommandoprompt (via Programs->System- >GNOME terminal) och ge kommandot lilo, starta därefter om systemet utan bootdiskett så skall allt fungera.

### Ändra skärmupplösning

Vill du ändra upplösningen på skärmen så gör du bara så att du loggar in som root, startar en kommandoprompt (via Programs->System->GNOME terminal) och ger kommandot telinit 3. Nu är det grafiska systemet tillfälligt borta, logga nu återigen in som root, ge kommandot Xconfigurator och där får du då möjlighet att konfigurera som du vill. När du sedan är klar så kan du antingen boota om datorn eller nöja dig med kommandot telinit 5.

Om du vill slippa den logo som syns när du trycker på Netscape-ikonen så gör du bara så att du högerklickar på ikonen, väljer Properties... och i rutan för Command lägger du till -no-about-splash.

Vill du ha flera virtuella arbetsytor så startar du bara kontrollpanelen (via Programs->Settings->GNOME Control Center), välj Sawfish window manager-

> Workspaces, ändra värdet på Workspaces och klicka Try. Glöm inte att om du gör ändringar så måste du spara dem till nästa gång genom att när du loggar ut/startar om datorn klickar i rutan Save current setup.

Man kan välja att flytta panelen dit man vill genom att välja Panel->Properties->All Properties....

### Skrivarinställningar

Har man en skrivare så installerar man den via Programs- >System->Printer Tool. När du startar programmet kan du få en ruta där det står något om ncpfs, klicka bara bort den. Välj därefter Add, Local Printer och OK. Nu söker systemet efter en anslutning till skrivare och resultatet kommer i en ruta där, på någon port har man nu hittat din skrivare. Nu skall du välja typ av skrivare, finns inte exakt din modell med så kan du försöka välja en liknande. Markera rätt papperstorlek (A4). Under Printing Options kan det vara lämpligt att Send EOF after job to eject page och Suppress Headers är ikryssade. Klicka nu OK så att dialogerna stängs, välj därefter lpd->Restart lpd. Under lp- >Tests kan du därefter ta och skriva ut testsidor, gör det! Är det något som inte fungerar så väljer du bara din skrivare igen och redigerar egenskaperna, glöm inte att Restart lpd efter att du ändrat något men före du skriver ut en ny testsida.

För att ansluta sig till Internet börjar du med att se till att modemet är påslaget, starta därefter Programs- >Internet->Dialup Configuration. Låt programmet hitta ditt modem, fyll i Account Name, Phone number. När du skall fylla i User name anger du P1234, där 1234 skall bytas ut mot ditt eget medlemsnummer, glöm inte det

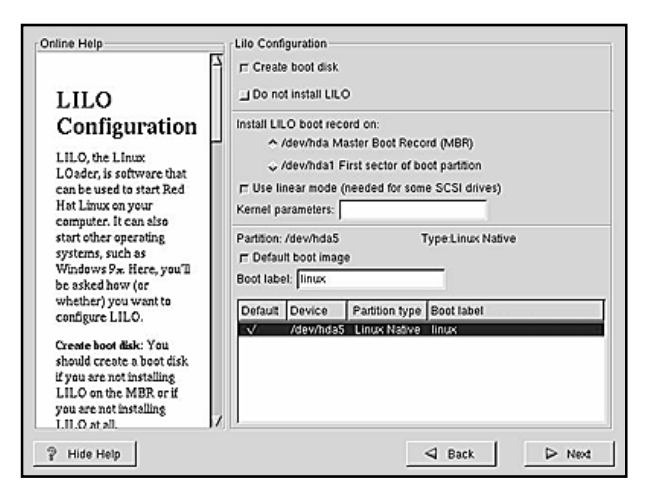

Bild 9

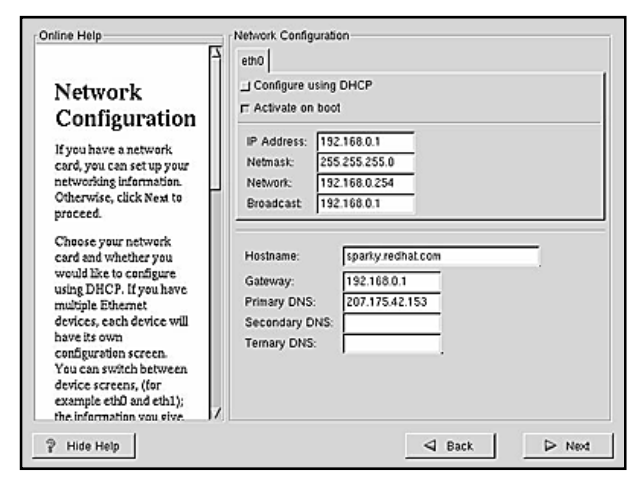

Bild 10

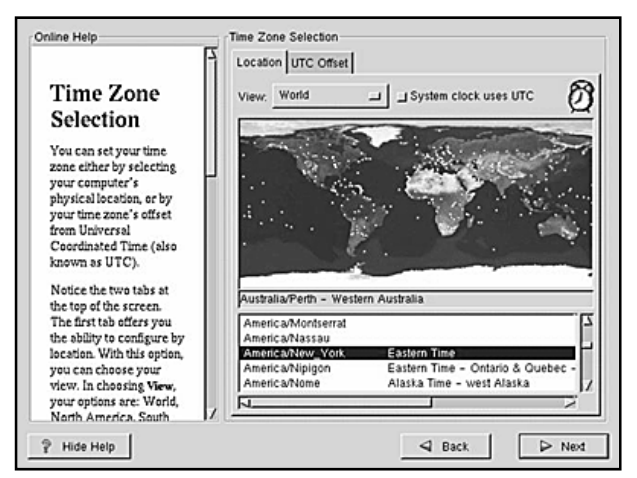

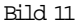

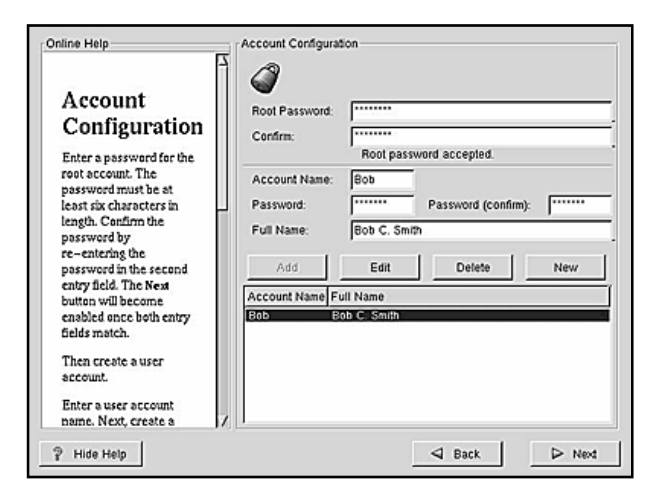

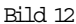

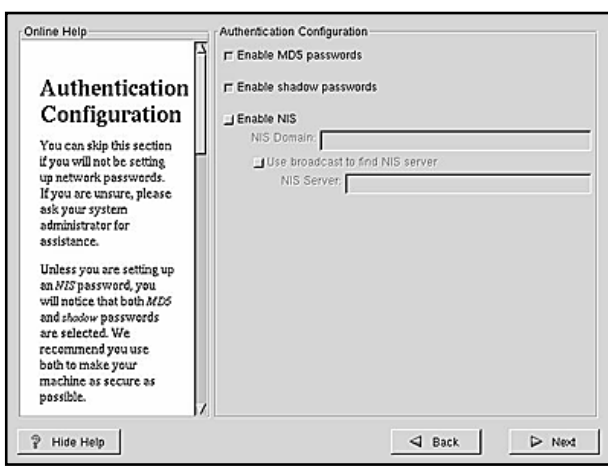

Bild 13

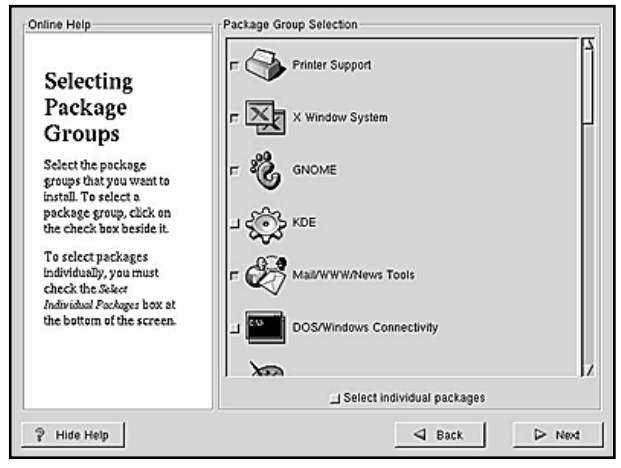

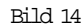

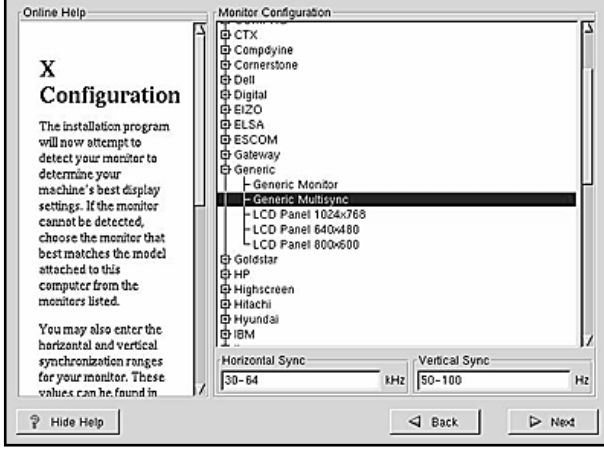

Bild 15

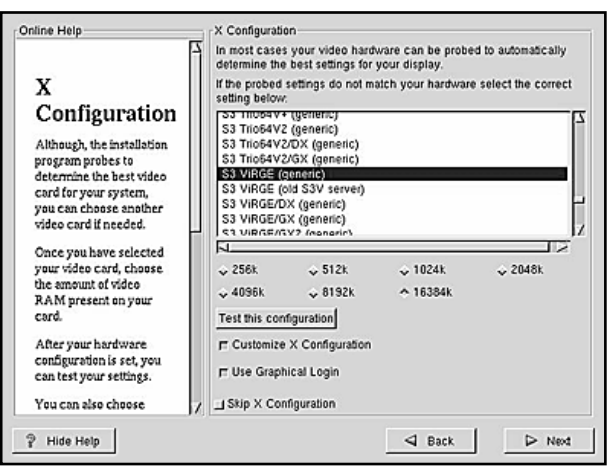

Bild 16

initiala P dock, fyll i Password, välj Normal ISP och klicka slutligen i Finish. Starta därefter Programs->Internet->RH PPP Dialer och välj rätt namn på uppkopplingen (samma som du gav tidigare under Account Name), klicka OK och välj därefter att koppla upp dig.

För att gå mellan de olika virtuella desktoparna kan man använda tangentbordet! Alt-Fn där n är numret på den desktop du vill gå till (1..9).

Om man vill ändra antalet rader man har i kommandoprompten (Programs->System->GNOME terminal) så startar man bara en sådan, väljer Settings->Preferences..., fliken Scrolling, ändra till det värde du vill ha i rutan Scrollback lines. Man kan även ändra färgerna under fliken Colors. Efter detta kan det vara bra att logga ut och inte glömma att spara sina inställningar.

Vissa program i menyerna är onekligen såna man använder oftare än andra, man kan lägga in program på panelen genom att när man är framme i menyn för resp. program välja att högenklicka på det och där välja Add this launcher to panel.

#### Rucka klockan

Ställ datorklockan genom att välja Programs->System- >Time Tool.

Många gånger kan du göra inställningar genom att högerklicka på sakerna och välja Properties, glöm dock inte att saker inte sparas permanent om du inte väljer det när du loggar ut.

Många systemkonfigurationer kan göras från programmet LinuxConf (via Programs->System->LinuxConf). En viktig sådan är Config->File Systems->Access local drive, markera din CD-rom enhet, välj fliken Options och klicka i User mountable. Varje gång du gjort ändringar i LinuxConf skall du välja Accept och Act/Changes för att ändringen skall träda i kraft.

För att få ut din CD-skiva ur spelaren så ser du först till att inget program är igång som accessar den, därefter ger du kommandot eject cdrom till kommandoprompten.

Vissa loggfiler kan man vilja titta på även när man inte kör som root, en sådan är /var/log/messages. Gör den allmänt läsbar genom att som användare root ge kommandot chmod +r /var/log/messages.

### Missa inte godsakerna

På CD-skivorna med RedHat 7 finns det ju en del godbitar som kan vara dumt att missa. Börja med att stoppa in resp. CD-skiva, därefter startar du GnoRPM (via Programs->System->GnoRPM), klicka Install, vänta nu tills rutan höger om Filter inte är utgråad, klicka sedan Expand Tree och nu ser du enkelt alla val. Klickar du en gång på ett paket får du information om det, dubbelklickar du (eller kryssar i rutan) så markeras det paketet för installation. När du är klar med dina val väljer du Install, får du nu ett felmeddelande så väljer du att inte installera utan går tillbaka och redigerar dina val, t.ex. genom att ta bort det val som orsakade problem, och försöker igen. Gick allt bra så installeras nu dina valda paket. Notera att om det står (S) i namnet på ett paket så innebär det att resp. paket inte innehåller något körbart program, det är då källkoden till resp. programpaket.

Programtips CD1: XFree86-100dpi-fonts. CD2: unarj, gnome-lokkit, firewall-config. Powertools: xv, lha, jpilot, acroread + plugin, ethereal, junkbuster.<

# ASP-ansvarig för IIS-server sökes

Klubbens införskaffade under förra året en Windows 2000 Server där webservern Microsoft Internet Information Server (IIS) körs.

På denna dator kan medlemmar lägga upp egna hemsidor som utnyttjar ASP och alla de andra finesser som finns i IIS. Vi söker nu en medlem som är

intresserad av att hjälpa till med skötseln av webbservern och som kan svara på frågor från intresserade medlemmar. En speciellt intressant uppgift för en ASP-ansvarig är att undersöka hur Microsofts .NET kan användas i vår server.

Det är ett plus om personen i fråga även är intresserad av att skriva någon grundläggande artikel till ABC-bladet om hur man kommer igång m.m. Vi tror också att en kurs i klubblokalen skullevara av stort intresse för medlemmarna.

Intresserade kan höra av sig per email till sysop@abc.se <

Johan Persson <2397>

Varje gång mormor kopplade upp sig mot America Online så berättade datorn att hon hade ny post. Mormor lämnade

sålunda skrivbordet för att se efter på hallgolvet om det hade kommit någon post. Vilket det inte hade gjort. Konstigt, va? <

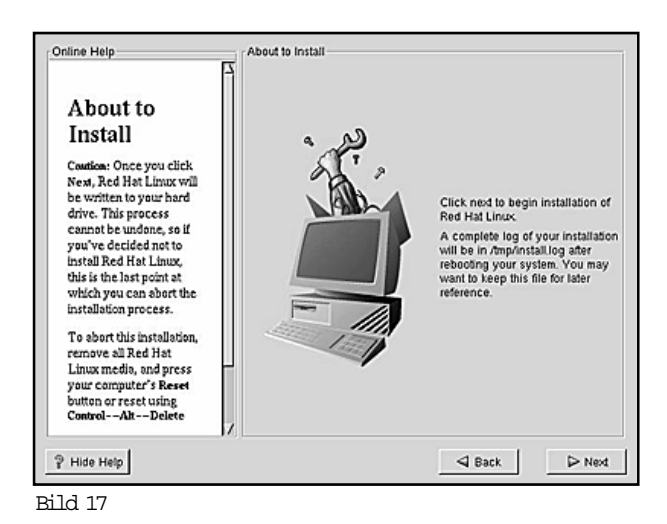

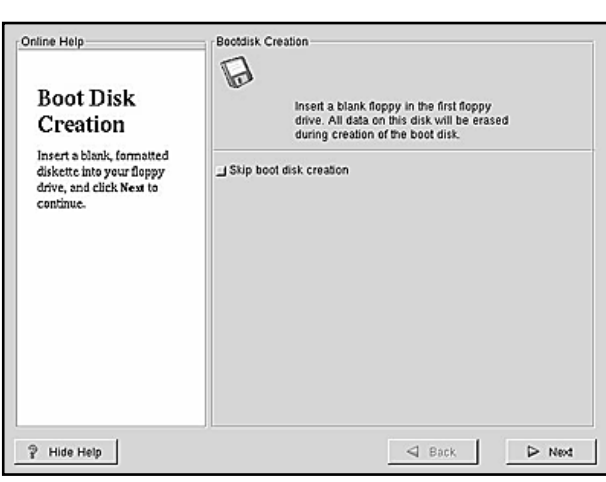

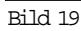

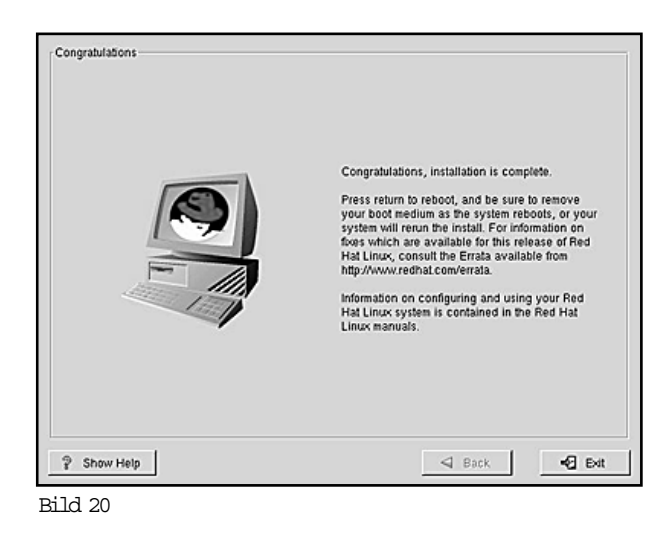

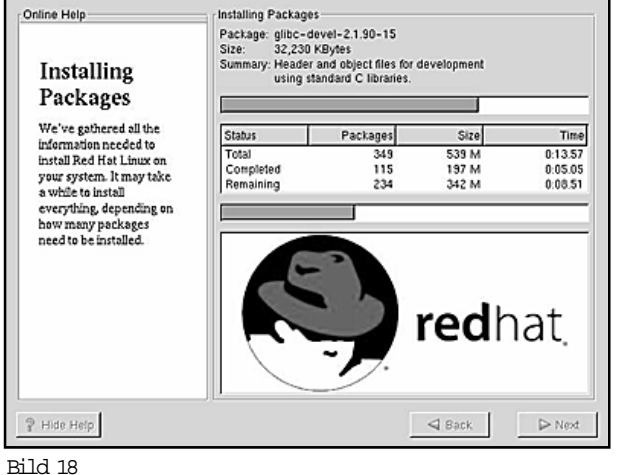

## De kom igång med Linux

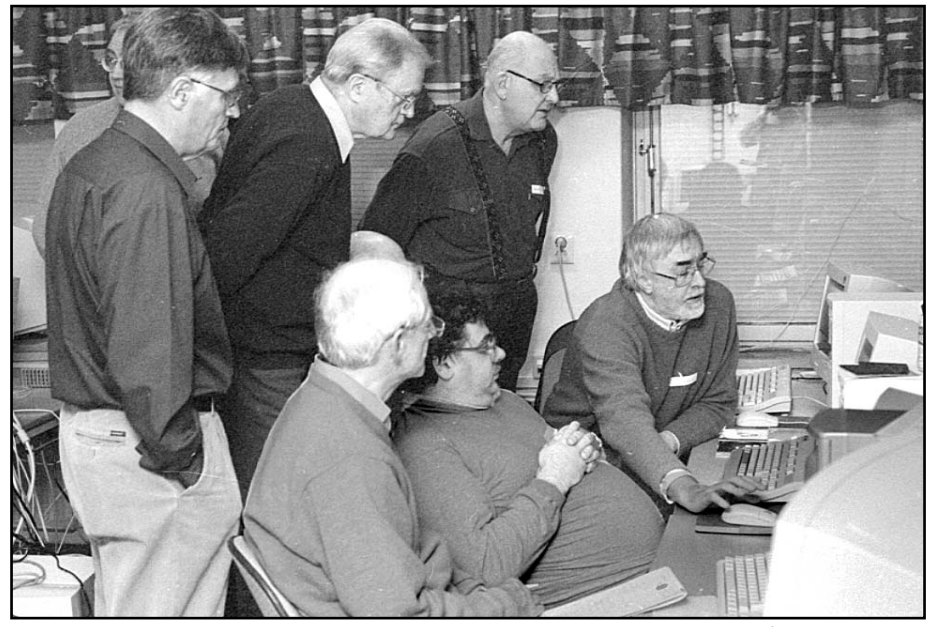

Längst till höger syns Clarence Ekman visa intresserade hur man lätt och ledigt installerar Linux på en PC-dator.

Bild: Lasse Strömberg

Under några tisdagskvällar på vårkanten installerades Linux på en dator i klubblokalen för att visa intresserade medlemmar att det inte är så svårt att komma igång med Linux som många tror.

Clarence Ekman <10493> höll en liten minikurs där man varje tisdag utgick från noll och installerade Linux i akt och mening visa hur lätt det blivit att klara en Linuxinstallation med de senaste så kallade distrubutionerna.

Varje tisdagskväll visades för intresserade medlemmar hur lätt det numera blivit att installera Linux.

Clarence menade att det var så lätt att installera Linux att han kallade sammakonsteerna för Linux för latmaskar. Huruvida deltagarna delade uppfattningen vet ABC-bladet inget om. <

# Val genombrott för strömmande video

Vad kommer att bli det som verkligen lyfter internetanvändandet? Handla mat via nätet? Lyssna på musik?

Nej, det som verkligen kommer att bli den stora grejen är det som kallas för strömmande video. Med det menas rätt och slätt rörliga bilder. Helt enkelt TV, kan man säga.

I USA fick strömmande video något av ett genombrott i samband med det senaste presidentvalet. Kanske på grund av dramtiken med den osäkra valutgången.

Nu säger sig företaget Mediavision vara säkra på att det land där nästa stora genombrott för strömmande video kommer att vara Sverige. Varför man så tvärsäkert påstår det torde bero på den snabba bredbandsutbyggnaden.

För att strömmande video ska vara användbart i någon större skala behövs minst 256 kbit/sek, och det råkar vara precis den kapacitet som exempelvis garanteras med ADSL-tekniken.

Vad man kanske inte riktigt tänker på är vad man ska fylla folks datorskärmar med för innehåll. Många företag kommer nog att lägga ut reklamsnuttar som rörliga bilder. Men räcker det för att väcka det stora folkliga intresse för rörliga bilder på nätet som Mediavision

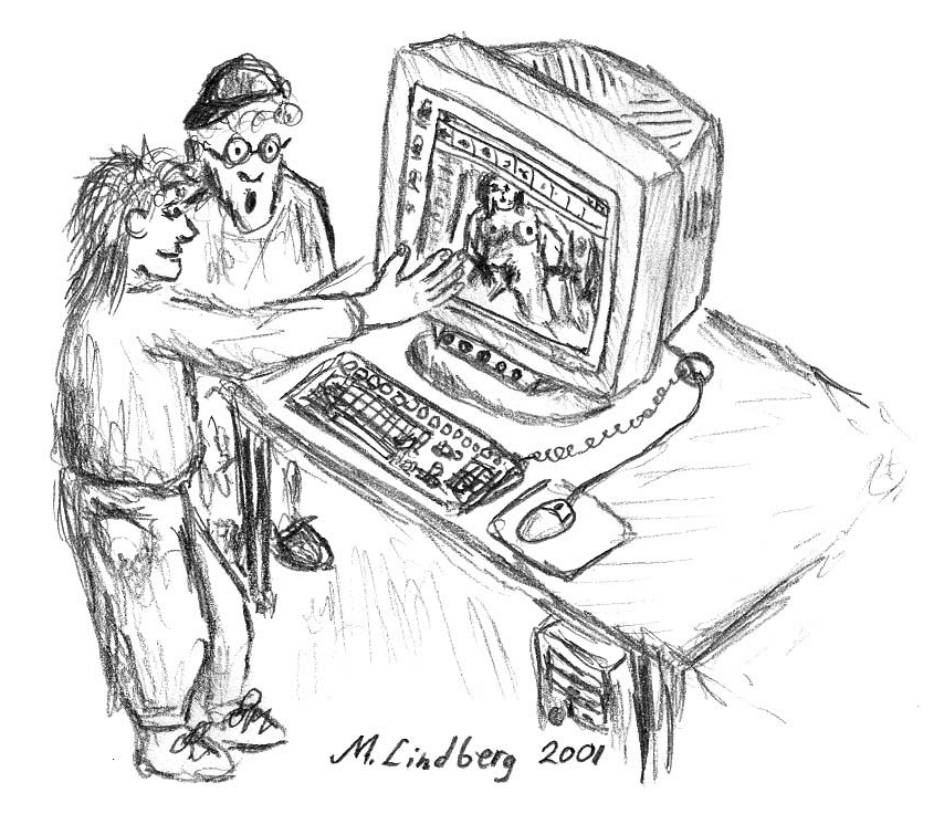

Kommer så kallad strömmande video att bli en guldgruva för porrindustrin?

säger sig kunna förutspå?

I dagsläget är det mest porrindustrin som hakar på trenden med rörliga bilder via internet. Vilket om inte annat visat sig på företaget Private Media Group

som har en databas med cirka sju terrabyte porrfilmer. Inte undra på att porrföretaget är värderat till 2,5 miljarder kronor på den stora amerikanska nasdaqbör- $\mathbb{R}$ n.

## Lämna inga onödiga spår

Datoranvändning lämnar betydligt fler spår efter sig än vad man normalt tänker på. Ett sätt att sopa igen de litet enklare spåren är att tömma webbläsarens cacheminne.

Om du surfar på din arbetsplats kanske du inte vill att din arbetsgivare ska se vilka sidor du besökt. Ett enkelt sätt är att helt enkelt tömma spåren i webbläsarens chacheminne.

Beskrivningen nedan gäller för Internet Explorer.

I huvudmenyraden längst upp finns ett val som heter "Verktyg". Öppna den och välj i undermenyn valet "Internet-alternativ". Nu öppnas ett fönster.

Nyfikna blickar stoppas Där finns under fliken "Allmänt" en ruta betitlad "Tillfälliga internet-filer" och en betitlad "Tidigare". I den första finns en knapp "Ta bort filer..." och i den andra en som heter "Rensa Tidigare". När du klickar på den första

knappen öppnas ett fönster till där du måste klicka i en ruta för att få bort alla filer, gör det och klicka OK.

Viktigt är också att komma ihåg att klicka på OK-knapparna i de olika fönstren när du går tillbaka, annars kan det hända att cacheminnet inte töms, och då är ju hela operationen förgäves.

Har du gjort rätt så är det nu betydligt svårare för nyfikna blickar att se till vilka sidor du tidigare surfat.<

# Kartläggningen av surfare ökar

Personuppgiftlagen har tillkommit i syfte för att på något sätt skydda den enskilde individen mot...ja vaddå?

Det verkar som om kartläggning av personuppgifter via webbplatser pågår i allt större takt.

Konsumentverket har gjort en undersökning om den kartläggning av privatpersoner som sker via internet. Det är inga roliga slutsatser som presenteras i undersökningen.

Det visar sig att närmare 70% av de undersökna webbplatserna samlade in data om sina användare. I det flesta fall utan att den besökande förstår vad som händer.

Mycket vanligt är att en besökare på

en webbsajt måste lämna ifrån sig personliga uppgifter som sedan sparas av sajtägaren. Besökaren upplyses inte heller att så sker och allra minst ges någon

> närmare 70% av de undersökna webbplatserna samlade in data om sina användare

upplysning om det förhållande att sajten sparar den lämnade upplysningen.

Vanligt på kommersiella sajter är att man måste lämna ifrån sig sin e-postadress. Gör man det hamnar man mer eller mindre på en e-postlista hos företaget och är sedan mottaglig för e-postreklam. Problemet är att även om man är medveten om vad som sker så kan man inte säga nej tack mot att få sin e-postadress sparad. Än värre är att det är mycket vanligt att e-postadresser senare säljs vidare till andra företag.

Ett stort problem, menar konsumentverket, är att besökarna på webbplaster som samlar in personliga uppgifter om besökarna inte upplyser sina besökare om vad man håller på med. Det är en sak att samla in fakta om man talar om vad man gör.Tyvärr görs detta knappt alls. Och görs det sker det på ett sånt sätt att uppgiften är mycket svårhittad. <

## Jätte rolig språk sida

Internationella kontakter är oftast av godo oavsett om det sker via personliga kontakter eller genom elektroniska nätverk som Internet. Tyvärr får det också en del mindre önskade effekter.

Engelskan är det språk som de flesta surfare kommer i kontakt med. Många sajter som vi svenskar besöker är på engelska. I engelska språket är särskrivning av ord mycket vanligt och eftersom engelskan är uppbyggt på ett annat sätt än svenska så fungerar det alldeles utmärkt.

Tyvärr har ofoget med särskrivning av ord i svenskan nu ökat, troligen på grund av influenser från det myckna läsandet på engelska. Men vad gör det om man särskriver svenska ord? Huvudsaken är väl att man begriper vad som menas? Jo, kanske det, men om man inte förstår vad som menas kan missförstånd uppstå och det är ju inte bra om ett budskap helt missförstås därför att ord som borde vara hopskrivna är särskrivna.

Några exempel:

En skylt med texten "rök fritt" betyder att det är fritt fram att bolma på hur mycket som helst, troligen menas dock att det är rökfritt, vilket är en helt annan sak.

Likaså bör man fundera över vad "Svensk general agent för kinaföretag" betyder. Har någon militär fått nya arbetsuppgifter?

Vad använder mannen i huset på morgonen? En "rak

apparat" eller en rakapparat? Frågan om det finns böjda rakapparater får vi väl lämna därhän så länge.

Pressbyråns reklamkanpanj om "snabb mat" torde inte gett många kunder, för vem vill springa ikapp med maten?

Kan man verkligen heta "Herr sandal"? Det låter ju som en sko för herrar.

Ännu värre blir det om man försöker blanda svenska och engelska och inte riktigt behärskar konsten, som det kurortshotell som hade en skylt med orden "Bad Hotel". Det gick i konkurs fortare än kvickt! Se där varför man inte ska lita på rättstavningsprogram.

Det som får ett "pris för slag" i sin datoraffär bör nog genast dra öronen åt sig och lämna affären. <sup>&</sup>lt;

Lars Strömberg <7872>

Läs mer om ofoget med felaktig särskrivning på: http://www.skrivihop.nu

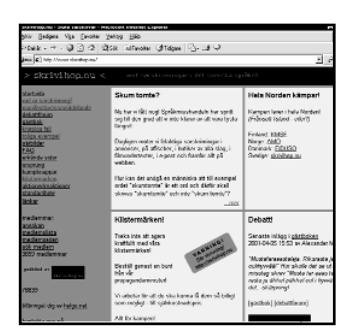

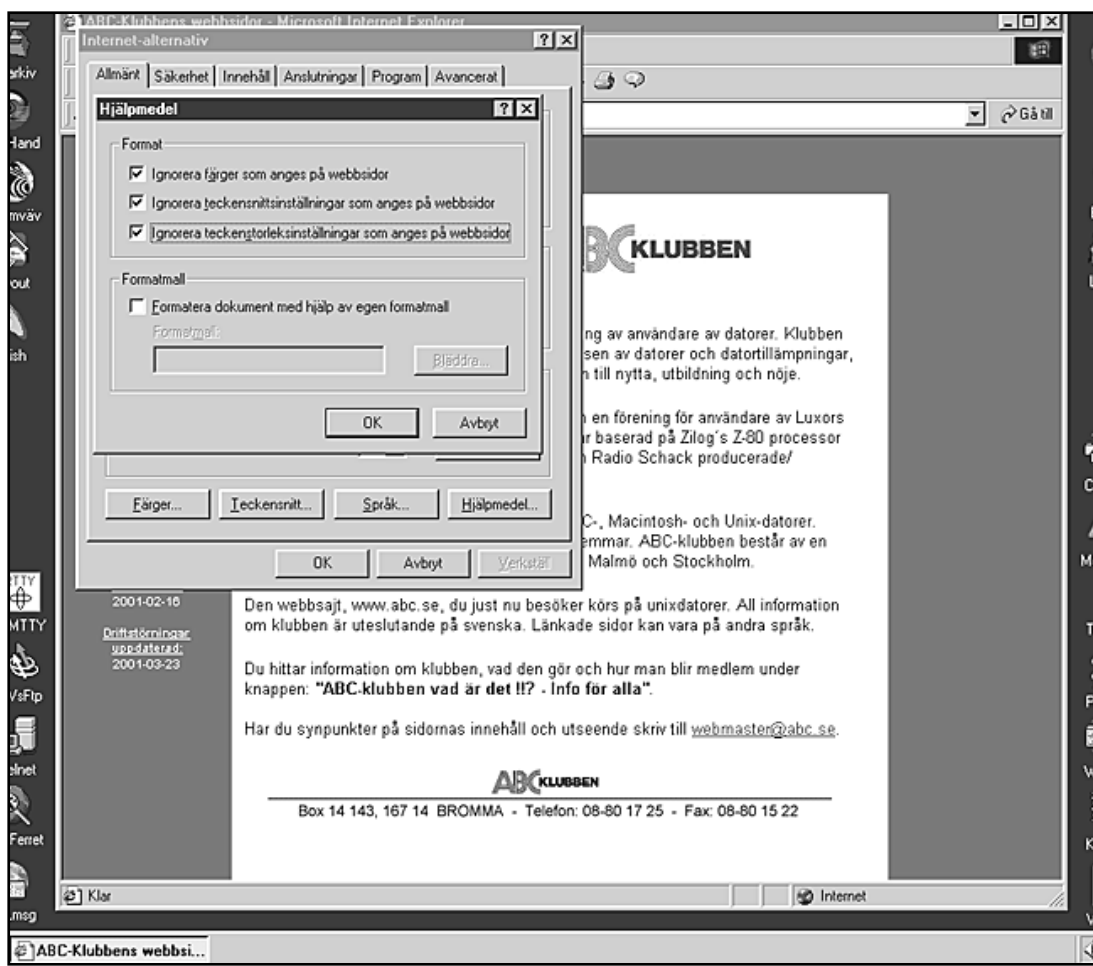

Genom att fylla i tre eller fyra kryssrutor i fönstret ovan kan man mycket exakt styra hur en webbsida ska visas i den egna datorns webbläsare.

## Webbsidan på ditt sätt

Oläsliga webbsidor finns det gott om. Svart text på en mörkblå bakgrund är faktiskt inte helt ovanliga. Tyvärr är det inte många som klarar att läsa en sån sida. Var lugn, det finns lösningar även på detta problem.

Här beskrivs hur man går tillväga för att få oläsliga webbsidor läsliga i Internet Explorer. Motsvarande lösningar torde finnas även i andra webbläsare som de från Netscape och Opera.

Om bokstäverna på en webbsida är alldeles för små för att vara läsbara kan man under menyn "Visa" välja teckensnitt och där finns några alternativ som man bara bockar för.Vips har man större, eller för den delen mindre, bokstäver. Den här inställningen kan man så att säga göra under gång. Det går fort och lätt.

Om man vill göra ändringar som ska vara mer permanenta och gälla alla webbsidor man besöker väljer man i

stället att klicka på "Verktyg" i IE:s menyrad. Välj sedan "Internet-alternativ", fliken "Allmänt" och klicka sedan på de olika knapparna längst ner i fönstret. Under knappen "Färger" kan man ställainfärgen på bokstäverna liksom även sidans bakgrundsfärg. Knappen "Teckensnitt" bestämmer hur bokstäverna ska se ut.

#### Självförklarande

Nu kanske det inte blir någon förändring även om man ändrar färg och/eller teckensnitt. Det löses genom att klicka på knappen "Hjälpmedel".

När man klickar på knappen "Hjälpmedel" öppnas ett fönster (se bild ovan) där man kan fylla i tre olika kryssrutor. Dessa är är tämligen självförklarande:

- 1) Ignorera färger som anges på webbsidor.
- 2) Ignorera teckensnittsinställningar som anges på webbsidor.

3) Ignorera teckenstorleksinställningar som anges på webbsidor.

Om man klickar i de tre kryssrutorna kommer alla webbsidor i fortsättningen att visas precis som man själv bestämt.

Isamma fönster som de ovan beskrivna kryssrutorna finns kan man också bestämma sig för att använda en viss formatmall. Vad det handlar om är att man anropar en så kallad Cascade Style Sheet, en stilmall.

Om man gjort en CSS kan man genom att klicka i rutan "Formatera dokument med hjälp av egen formatmall" och sedan välja sökväg till sin CSS-mall bestämma ännu mer exakt hur de webbsidor man besöker ska se ut. Det går då att få sidorna visade exakt efter eget tycke och smak.

Troligen är det dock en dålig idé eftersom det nog blir rätt tråkigt i längden. <

Lars Strömberg <7872>

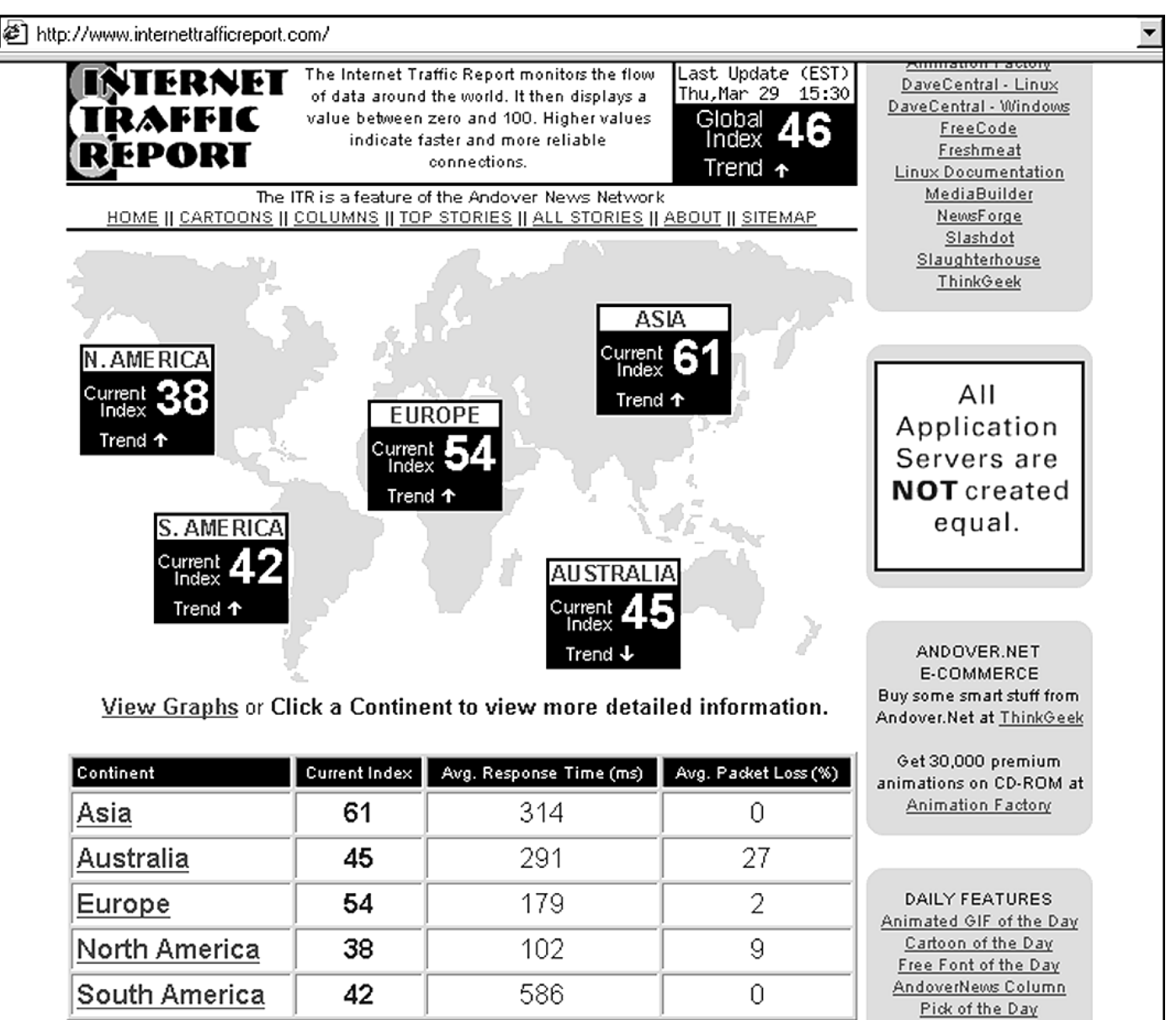

Varför det går trögt eller fort ges inget svar på, bara på hur det går! Samt om tendesen är stigande eller fallande.

### Här och där går det si och så

Varför går det trögt på nätet? Här man kanske investerat och skaffat sig en bredbandsuppkoppling och blixtsnabb dator och ändå går det lika trögt att surfa till favoritsajten som med modem.

Vad trögheten på internet beror på är det väl egentligen ingen som kan säga exakt. Troligen beror tröghet i förbindelserna på flera olika saker. Det kan vara överbelastning, eller att många försöker kontakta samma sajt samtidigt.

Att det går trögt är en sak, men hur trögt går det? Den frågan kan man i alla fall få svar på genom att gå till sajten: w w w .internettraf ficreport.com/

Där får man svar på frågan om var trögheten finns. Är det ett lokalt problem eller är det problem någon annanstans.

Sajten gör helt enkelt inget annat än mäter dataflöden på många olika platser runt om i världen. På så sätt kan man få fram genomsnittsvärden över dataflödena. Det är dessa som redovisas på sajten. Det går också att se om tendensen är ökande eller sjunkande just för tillfället.

#### Världsgenomsnitt

Enligt uppgift på sajten så mäter man datatrafiken var 15:e minut. Dessa mätvärden sammanställs sedan till ett genomsnitt över trafikflödets hastighet i de olika världsdelarna.

Resultatet av mätvärdena presenteras som ett tal mellan 0 och 100. Ju högre värde ju bättre dataflöden och ju snabbare fungerar det.

På några diagram kan man också följa några olika mätvärden för de senaste 24 timmarna, sju senaste dagarna eller för de senaste 30 dagarna.

Det finns också en tabell där man kan titta närmare på de olika mätpunkterna i alla världsdelarna. För europas del finns det i Sverige två mätpunkter. En hos Telia och en hos Swipnet.

Som med allting annat på internet så gäller det dock att inte ta de presenterade värdena för någon absolut sanning som säger att nu går det fort att surfa. Det kan faktiskt vara andra faktorer som slöar ner hastiheten. Den sajt man vill besöka kan helt enkelt vara överbelastad, och det kan ju inte mätas med dataflöden på själva nätet. <

## Ökad yttrandefrihet Utredningsförslag presenterat

Den här tidningen har ett så kallat utgivningsbevis. Det innebär att den måste ha en ansvarig utgivare som inför lagen är ansvarig för allt som skrivs i den. Nu kommer möjligtvis webbplatser att få samma lagskydd.

Yttrandefrihetsgrundlagen gäller alla. Det betyder att man får säga sin mening utan att någon kan hindra dig.

Egentligen rätt själklart. Tyvärr kom det en lag, personlighetsuppgiftslagen, som vad avser hemsidor la ett visst förbud mot yttrandfriheten för privatpersoner som hade hemsidor. Nu verkar det dock som en lösning är i sikte.

Vad gäller hemsidor har det funnits ett undantag för proffessionella hemsidor. Det innbar att sidor med klart journalistiskt innehåll fick innehålla sådana uppgifter som inte tilläts för privatpersoner. Det hela var en följd av ett eu-direktiv.

Nu föreslår en parlamentarisk utredning, mediegrundlagsutredningen under

ordföranden justitierådet Göran Regner, att även privata hemsidor ska få samma rätt att publicera vad ägaren vill som vilken tidning som helst.

en privatpersons hemsida kommer att få samma grundlagsskydd som vilken nättidning som helst

Villkoret för ändringen är att den som vill undvika personuppgiftslagens begränsningar frivillgt ansöker om ett utgivningsbevis för hemsidan och att ägaren av sidan anger vem som är

ansvarig utgivare. Det kan naturligvis vara samma person som både innehar utgivningsbeviset och är ansvarig utgivare.

Förändringen innbär helt enkelt att en privatpersons hemsida kommer att få samma grundlagsskydd som vilken nättidning som helst. Man ska dock vara medveten om att ansvaret i stället övergår till en viss person, nämligen den som är ansvarig utgivare av hemsidan. Det innebär i sin tur att om man skriver något på sin hemsida som enligt lagen är straffbart så kan den ansvarige utgivaren straffas. Och detta alldeles oavsett vem som skrivit det som är straffbart.

Eftersom detta lagändringsförslag betyder att man måste göra en ändring i grundlagen så kan den nya lagen komma att gälla tidigast år 2003 eftersom en grundlagsändring inte kan ske utan ett riksdagsval emellan. <

Lars Strömberg <7872>

## Radiomusik på nätet ska kosta

Dagens bredbandsboom gör det möjligt för vem som helst att starta radiostationer på internet.

Det gäller dock att se upp! På Svenska tonsättares internationella musikbyrå, STIM, håller man just på med att utreda hur upphovsmän av musik ska få sina pengar för den musik som sänds ut via radiostationer på internet.

STIM inser att man inte kan ta betalt på samma grunder som görs när det gäller vanliga radiostationer. I det fallet beräknas summan radiostationen ska betala av det faktiska antalet lyssnare. Beräknar man antalet på samma sätt vad gäller internetradio blir antalet presumtiva lyssnare astronomiska. I stället tänker man utgå från den faktiska kapaciteten och det anser STIM avgörs av det antal lyssnare som en server kan låta lyssna vid varje given tidpunkt.

Det är att lägga märke till att STIM anser att även sån musik som sänds ut on-demad ska upphovsmännen ha betalt för. Ja, man anser till och med att små korta musiksnuttar på en halv minuts längd ska betalas.

För att inte åka dit och behöva betala en massa till STIM gäller alltså att själv komponera och framföra den musik man tänker sända ut på sin egen privata radiostation på nätet. Eller göra som alltid bör; nämligen fråga först. <

Hos supporten

En kund ringer in till AGFAs support för scanners:

– Jag är verkligen missnöjd. Min förra scanner kunde jag scanna i 16,7 miljoner färger, men med eran kan jag bara scanna tre!  $-Tr$ e...? – Ja, röd, grön och blå!

Citatet

Hälften av alla virusattacker har tagit vägen via e-post. |<br>| Fälften av<br>| Diskett

Disketter står för 39 procent och nedladdningar av program och andra filer för 11 procent.

> International computer security associates

## SSH säkrare än Telnet

De flesta vet vad telnet är och har kanske till och med använt telnet för att logga in på klubbens datorer. Men hur många har användt det tillsammans med SSH?

Med ett telnetprogram kan man logga in på en dator via internet på samma sätt som om man satt vid den.

Säkerhetsmässigt är det kanske inte det allra säkraste sättet eftersom lösenord och login sänds i klartext till den dator man loggar in på.

Genom att använda ett fjärrinloggningsprogram som använder något som kallas för SSH skickas login och lösenord krypterat och kan inte avlyssnas av obehöriga.

SSH står för Secure Shell och är egentligen namnet på protokollet som program som Open SSH använder.

SSH har samma funktionalitet som telnet, du kan logga in på en dator och får då en inloggningssession på datorn. Du måste alltså fylla i ett login och ett lösenord, precis som om du satt framför den. Allt sker dock krypterat! Vilket det inte gör om du använder Telnet. Telnet

skickar ditt lösenord i klartext över nätet vid inloggningen och kan lätt snappas upp av alla möjliga tillgängliga verktyg såsom Sniffit och Ethereal, se faktaruta.

Du kan också skicka filer krypterat med hjälp av verktyget scp som föjer med.

Program för SSH används alltså för att säkert logga in maskiner som du kanske inte har fysisk tillgång till.

Kommunikationen sker, till skillnad mot telnet, krypterat. Om du använder telnet bör du istället använda SSH om du vill vara säker på att någon finnig tonåring inte ska få tillgång till ditt kanto.

Testa SSH mot klubben Folk som inte använder telnet eller ftp och inte har något behov av att via nätverk logga in på en dator eller läsa mail direkt på en server någonstans behöver givetvis inte använda något program för SSH.

Vill du testa SSH finns många olika program att välja mellan, se faktaruta här intill. Ladda hem och testa att koppla upp er mot sun.abc.se. Du måste veta

ditt login som är m12345 (siffrorna ska bytas ut mot ditt medlemsnummer) och ditt vanliga lösenord.

ABC-Klubben klarar av både SSH1 och SSH2 vilket är två olika versioner av SSH protokollet.  $\overline{\phantom{a}}$ 

Gabriel Khilman <10723>

 $\overline{\phantom{a}}$  Fakta  $\overline{\phantom{a}}$ 

Mer om Sniffit finns att läsa på: http://reptile.rug.ac.be/~coder/ snif fit/snif fit.html

Mer om Ethereal finns att läsa på: http://www.ethereal.com

På adressen: http://www.openssh.com/ windows.html finns en lista över telnetprogram som kan hantera SSH. Där finns också länkar för hämtning av de olika programmen.

### Putty fjärransluter med SSH

Ovan redogörs för vad SSH är och vad det används till. Det finns många olika telnetprogram som kan utnyttja SSH för säker inloggning. Putty är ett av dem.

Till höger visas den skärmbild man får upp när man startar Putty. För att logga in till ABC-klubbens server med säker, krypterad, anslutning måste man skriva in adressen till klubbens server. Den skrivs in i rutan Host Name och serverns namn är "sun.abc.se". Klicka också i SSH-knappen till höger.

Det är allt som behöver skrivas för att direkt logga in till servern.

Vid inloggningspromten uppmanas man att skriva sin så kallade login, vilken för alla medlemmara är "m12345" där siffrorna alltså ska vara ditt eget medlemsnummer. Sedan trycker man på returntangenten och då uppmanas man att skriva sitt lösenord. Detta är det vanliga lösenordet som man alltid använder när man loggar in till klubben. När man sedan trycker på returntangenten är man inloggad till klubbens server och kan utnyttja olika möjligheter. Prova! <

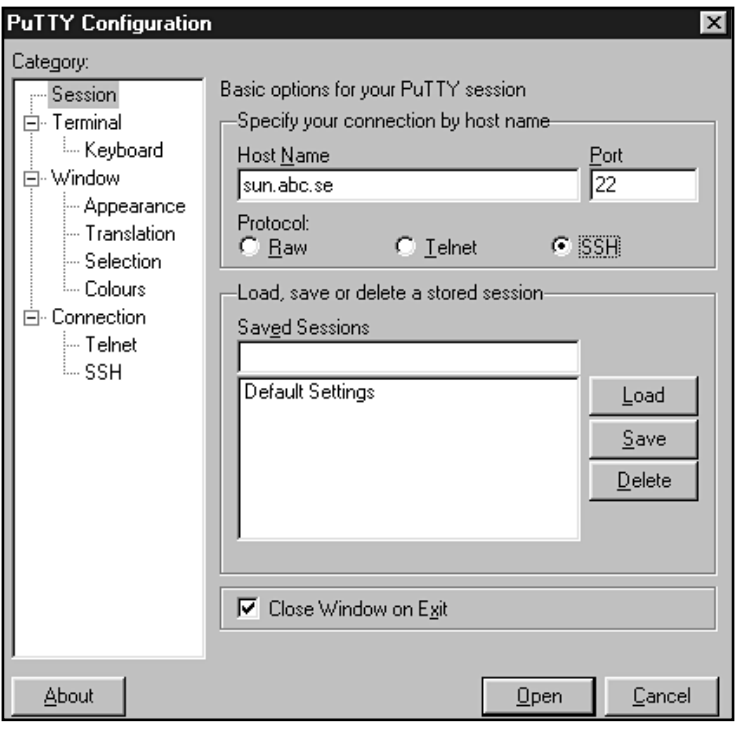

# För den vetgirige

Vad har du för dator egentligen? Vet du verkligen vad din dator innehåller för komponenter? Vad som fungerar och som inte fungerar? Så här tar du reda på fakta om di n dator.

Om du har en dator som använder W indows är sannolikheten mycket stor för att du har ett, eller två, program som heter Msinfo32.exe någonstans på din hårddisk.

Programmet kan finnas i flera varianter men ändå ha exakt lika namn. Exempelvis kan ett finnas i biblioteket " C:\Program\Vanliga filer\Microsoft Shared\MSINFO" eller i biblioteket "C:\Program\Office".

Litet skillnad är det mellan de bägge varianterna, men en sak har de gemensamt, nämligen det faktum att man i princip kan få reda på hur mycket som helst om den dator där programmen finns.

Sök efter programmet Lättaste sättet att ta reda på om man har Msinfo32.exe är att använda sökfönstret som hittas under knappen "Start" nere till vänster på bildskärmen. Klicka på "Sök", välj "Filer eller mappar" och fyll i ordet "msinfo" och tryck på knappen "Sök nu".

Bli inte förskräckt om du får ganska många träffar det finns nämligen en del filer med tillägget hlp eller annat än exe. Vi är dock enbart intresserade av de filer som har tillägget exe på slutet.

Nu kan du antingen klicka direkt på

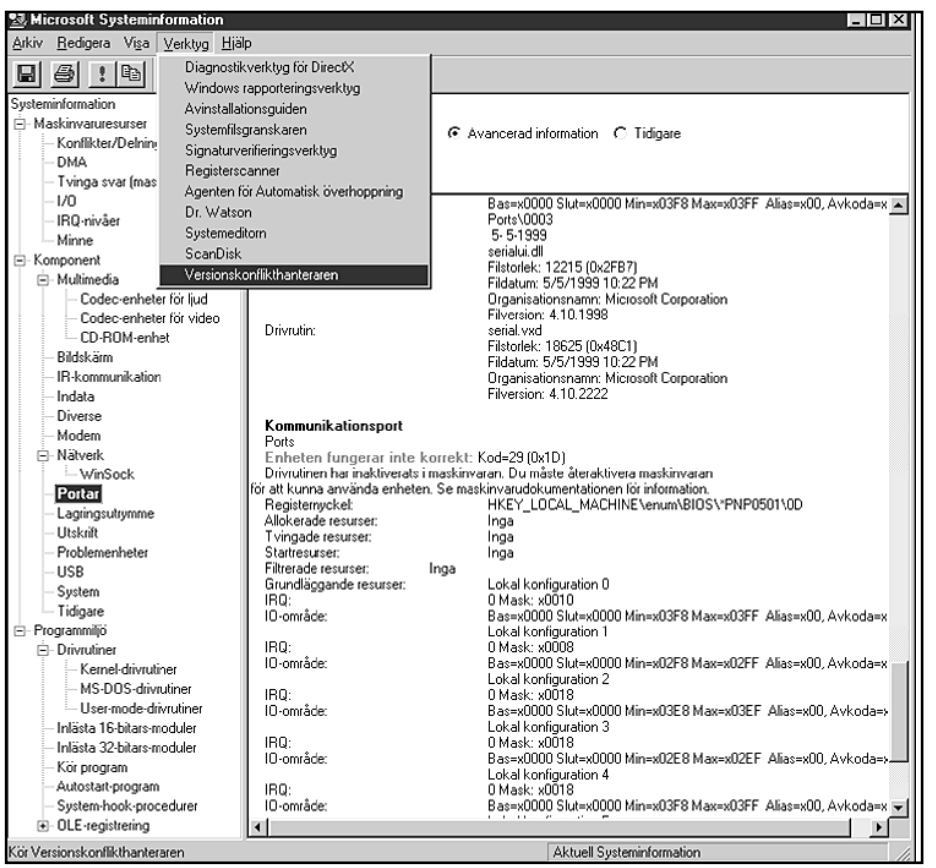

Så här kan det se ut när man har makerat "Portar" i Msinfo32.exe. Det går att få reda på alla möjliga och omöjliga uppgifter om din dator med det här programmet.

exe-filen (har du fler väljer du en i taget) eller så kan du dra filen till skrivbordet och på så sätt skapa en genväg från vilken du kan starta programmet.

Gör det.

Du får nu upp ett fönster där du till vänster kan markera en trädgren, om

uttrycket tillåts, som du vill studera närmare. Du kan också öppna fler grenar genom att klicka på plustecknet.

Nu öppnar sig nästan oanade möjligheter att botanisera i din dators alla inställningar, hårdvara och program. <

Djursjukdomar — **III. Plus** Ekonomi — **Plus** Plus

Människans bäste vän är hunden, och katten, kaninen, marsvinet och hästen och andra djur.

Dessa våra vänner kan, som bekant, bli sjuka och orsaka deras ägare mycket oro.

Prova att dämpa oron över ditt sjuka husdjur på webbplatsen:

http://www.vikingvet.com/

En liten ekonomi, exempelvis en privatekonomi, är trots sin litenhet beroende av stora ekonmier. Stora ekonomier styrs i bästa fall av en riksbank.

En sådan är Sveriges riksbank, på vars beslut även den minste småsparares ekonomi hänger:

http://www.riksbank.se/

Sveriges mest kända soptunna finns i Umeå och tillhör det populära tv-programmet Plus.

Nu finns Plus också på webben, med soptunna och allt, och genom att läsa på hemsidan kan man få många tips från det omfattande programarkivet:

http://www.svt.se/plus/index.html

### Ökad säkerhet i klubbens systemdatorer och nätverk Så här är det konfigurerat

## Brandvägg installerad

stateful filtrering vilket innebär att man kan använda regler som blockerar all trafik innåt men om en uppkoppling initieras inifrån mot en maskin utåt skapas ett state i brandväggen som tillåter paket från den utomstående uppkopplingen att skickas till den interna maskinen. Den släpper dock bara igenom trafiken till den interna maskinen om adressen på paketet utifrån är den port och ipadress som den interna maskinen öppnade för att koppla upp uppkopplingen i första fallet.

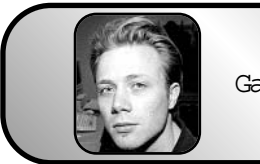

Text Gabriel Kihlman  $<10723>$ 

Systemoperatörerna hos ABC-klubben bestämde förra året att en brandvägg skulle underlätta driften av föreningens servrar. En sådan skulle minska behovet av omedelbara uppdateringar vid säkerhetshål och därmed minska risken att bli hackade.

Klubbens servrar använder en del tjänster för delning av resurser mellan datorerna vilka inte borde exponeras utåt. Dessa tjänster kan skyddas av en brandvägg.

ABC-Klubben bytte en skärm mot en Sparcstation 10 med KTH-dataföreningen Stacken. Den har 128 Mb internminne, 40 Mhz MicroSparc processor, två nätverkskort och en scsi-hårddisk på en Gb.

Operativsystemet är OpenBSD 2.8 med uppdateringar av bland annat OpenSSH på grund av ett säkerhetshål i den versionen som följde med 2.8, den kör nu version 2.5.2.

Som brandvägg används IPFilter (http://coombs.anu.edu.au/~avalon/ip-filter.html) som är en av de äldsta mest beprövade brandväggsverktygen som finns fritt tillgänglig och som utvecklas aktivt.Den är integrerad i OpenBSD så man behöver inte ladda ner det.

IPF har stöd för stateful filtrering vilket innebär att man t.ex kan använda regler som blockerar all trafik innåt men om en uppkoppling initieras innifrån mot en maskin utåt skapas ett state i brandväggen som tillåter paket från den utomstående uppkopplingen att skickas

till den interna maskinen. Den släpper dock bara igenom trafiken till den interna maskinen om adressen på paketet utifrån är den port och ipadress som den interna maskinen öppnade för att koppla upp uppkopplingen i första fallet.

Ett av problemen med att koppla in en traditionell brandvägg i ett befintligt nät är att man då måste ställa in alla

default gateway dvs utgång mot Internet (behöver förstås inte vara just internet men i detta fall duger den förenklingen). Detta slipper vi eftersom IPF klarar av att köra i så kallat bridgemode.

maskiner innanför brandväggen att använda brandväggen som

En vanligt brandvägg filtrerar trafik på nivå tre i IP-stacken medans bridgemode är nivå två som i vårat fall är Ethernetframes eftersom klubben kör ethernet på det interna nätet som lager ovanpå det fysiska lagret.

Nivå ett är hög och låg spänning i kablarna och nivå två är lagret ovanpå det som använder MAC-adressen på nätverkskortet som adresslappar på de frames det skickar.

Bridgemode brandväggen lär sig vilka maskiner som finns

på vilket interface genom att undersöka alla frames den skickar mellan sina interface. Skulle man inte ha några filterregler skulle den fungera precis som en nivå två switch.

OpenBSD/IPF i bridgemode kan köra helt utan ipadresser men filtrera trafik på ipnivå trots att den själv inte har en ipadress. Detta gör att man bara kan plugga in brandväggen någonstans mellan nätverkssegment så börjar den filtrera enligt de regler man satt upp.

Inget behöver ändras på några maskiner i nätet för att det ska fungera.

Den blir osynlig för utomstående för den har ingen ipadress och kan således inte ens addresseras för maskiner utanför det lokala segmentet på nätverket.

Beskrivning av IPF-syntaxen och vilka regler som klubbens brandvägg använder:

Syntaxen på IPF är enkel.

Att blockera allt från ett nätverkskort kan skrivas så här, vi kallar ena nätverkskortet för NIC1 och det andra för  $MTC2.$ 

block in all from NIC1 to NIC2 Denna rad blockerar ICMP, TCP och UDP trafik som kommer in på nätverkskort NIC1.

Vill man bara blockera ett specifikt protokoll blir det så här block in proto udp from NIC1 to NIC2

En specifik tcp-port från var som helst (from any) till var som helst (to any) bara destinationen är den porten. block in all proto top from any to any port  $= 23$ 

Ganska enkelt eller hur?

21

Det finns en utmärkt förklaring av IPF och hur man skriver regler i det på w w w.obfuscation.org/ipf/ipf-howto.txt.

Det bör nämnas att en brandvägg inte är lösningen på allt. Man bör fortfarande se till att alla maskiner bakom brandväggen är patchade, har säkra lösenord och inte har onödiga ttjänster igång. Till och med brandväggar har buggar vilket visade sig nyligen då en bug upptäcktes i IPF med frag-hanteringen.

Vissa läsare kanske undrar varför vi visar reglerna här eftersom en del av säkerheten med en brandvägg är att ingen vet hur den är uppsatt?

Nu är den här brandväggen dock inte en sådan brandvägg utan vi släpper in det mesta och det är viktigt att medlemmarna får se vad som kanske påverkar dem.

Vi börjar med en block in all eftersom vi som default vill blocka allt.

Regler i ipf är att sista matchande regeln gäller såvida man inte använder kommandot ``quick'' som i block in quick all.

Har vi således en block in all och sedan en pass in all och efter det en block in on NIC1 from any to atle.abc.se/32 så kommer allt släppas in förutom trafik till atle.abc.se. Skulle vi istället haft pass in quick all skulle de aldrig kommit till block regeln för trafik mot atle.

Quick använder vi för att snabbt hoppa ur filtreringen om paketet är helt fel som att avsändare tillhör någon av de IANA tillsatta privata ipområden, ip-paketen har konstiga egenskaper satta eller viss ICMP-trafik som klubben inte använder. Ingen trafik ska tillåt

Sen vill vi släppa in trafik till våra publika tjänster såsom DNS, SMTP, POP3, IMAP, NTP, NNTP, HTTP, HTTPS, SSH, LysKOM, FTP, IDENTD, RADIUS och TELNET.

Ingen trafik ska tillåtas inåt till våra W indows-datorer i lokalen. All trafik utåt ska tillåtas och brandväggen ska komma ihåg uppkopplingarna utåt så den kan släppa in svarstrafik. Detta kallas stateful filtering.

Vi använder även nyckleordet ``log''' på reglerna ibland för att vi vill få loggning på om regeln matchar ett paket.

(Nedan följer regelfilen för klubbens brandvägg. Rader som börjar med #-tecknet är kommentarerifilen).

Det ovanstående blir i IPF-syntax:

# NIC1 är det externa nätverkskortet, det som är uppkopplat #mot klubbens router. NIC2 är det kortet som är kopplat mot #det interna närverket. block in on NIC1 from any to any

# tillåt all lokal trafik, lo0 är inte ett riktigt nätverkskort utan # ett sätt att benämna trafik som går lokalt. pass out quick on lo0 all pass in quick on lo0 all

# Vi blockerar s.k privata adressområden, lägg märkte till #ordet quick vi använder även log-kommandot så vi ser när #dessa paket blockas i våra loggar

block in log quick on NIC1 fastroute from 127.0.0.0/8 to any block in log quick on NIC1 fastroute from 172.16.0.0/12 to any block in log quick on NIC1 fastroute from 192.168.0.0/16 to any block in log quick on NIC1 fastroute from 10.0.0.0/8 to any block in log quick on NIC1 fastroute from 0.0.0.0/32 to any

# Blockera alla paket med konstiga options satta # Används av en del portscanners för att försöka identifiera # operativsystemet på en maskin # Vi kan tyvär inte blockera på konstiga kombinationer av # TCP-flags eftersom många av våra medlemmar har # applikationer som använder sig av dem block in log quick all with ipopts block in log quick all with short

# Det var många som blockerades av nedan regel så trots att #frags är något som elaka människor kan använda för att ta #ner en maskin så tillåter vi det. block in log quick all with frag

# flags regler kan bara användas för regler med protocol tcp #eftersom det hänvisar på de flaggor som kan sättas i en TCP #header.

# Följande flaggor finns:

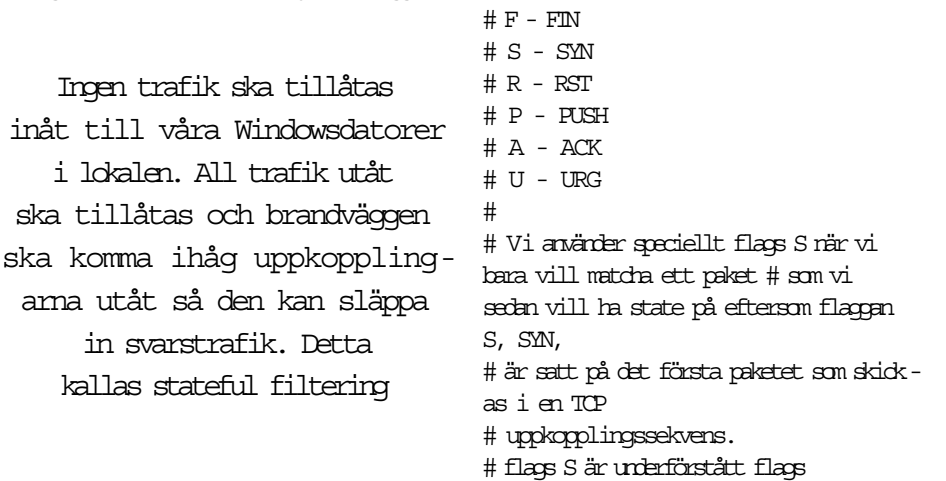

#### S/AUPRFS.

# Det visade sig sedan att NETTAMER som några # medlemmar använder även skickar P i uppkopplingen och # eftersom flags S enbart matchar om SYNflaggan är satt # matchades inte SP.Vi ändrade då från flags S till flags S/SA. # Syntaxen är: tillåtna flaggor/av dessa flaggor. # Så nu tillåter vi S men inte SA eller A att öppna ett state. # SP går nu bra.

# I det här steget har vi blockerat all olaglig trafik och det är # dags att släppa in viss trafik

# icmp trafik som är användbar  $# 0 = \text{edto reply}$ 

- # 3 = destination unreachable
- $# 8 = e$ cho request
- # 11 = time exceeded (traceroute)
- # Läs mer på ftp://ftp.isi.edu/in-notes/iana/assignments/

# icmp-parameters

pass in quick on NIC1 proto icmp from any to 195.17.72.0/24

icmp-type 0 keep state pass in quick on NIC1 proto icmp from any to 195.17.72.0/24 icmp-type 3 keep state pass in quick on NIC1 proto icmp from any to 195.17.72.0/24 icmp-type 8 keep state pass in quick on NIC1 proto icmp from any to 195.17.72.0/24 icmp-type 11 keep state # Tillåt trafik till våran DNS # DNS använder tcp för zonetransfers och svar på frågor som # blir över 512 bytes # Annars används udp så vi måste släppa in både udp och tcp # till port 53 som DNS använder pass in quick on NIC1 proto tcp from any to 195.17.72.11 port = 53 flags S/SA keep state pass in quick on NIC1 proto udp from any to 195.17.72.11 port = 53 keep state # Tillåt tcp trafik till våran SMTP server pass in quick on NIC1 proto tcp from any to 195.17.72.11 port = 25 flags S/SA keep state # Tillåt trafik till våran mailserver pop3 och imap pass in quick on NIC1 proto tcp from any to 195.17.72.11 port = 110 flags S/SA keep state pass in quick on NIC1 proto tcp from any to 195.17.72.11 port = 143 flags S/SA keep state # Tillåt trafik till våra webservers på port 80 och 443 (https) pass in quick on NIC1 proto tcp from any to 195.17.72.10 port = 80 flags S/SA keep state pass in quick on NIC1 proto tcp from any to 195.17.72.10 port = 443 flags S/SA keep state pass in quick on NIC1 proto tcp from any to 195.17.72.19 port = 80 flags S/SA keep state pass in quick on NIC1 proto tcp from any to 195.17.72.19 port = 443 flags S/SA keep state pass in quick on NIC1 proto tcp from any to 195.17.72.8 port = 80 flags S/SA keep state pass in quick on NIC1 proto tcp from any to 195.17.72.8 port = 443 flags S/SA keep state # Tillåt SSH till frigg, loke, bure, atle, sleipner, tor och oden pass in quick on NIC1 proto tcp from any to 195.17.72.19 port = 22 flags S/SA keep state pass in quick on NIC1 proto tcp from any to 195.17.72.18 port = 22 flags S/SA keep state pass in quick on NIC1 proto tcp from any to 195.17.72.17 port = 22 flags S/SA keep state pass in quick on NIC1 proto tcp from any to 195.17.72.10 port = 22 flags S/SA keep state pass in quick on NIC1 proto tcp from any to 195.17.72.14 port = 22 flags S/SA keep state pass in quick on NIC1 proto tcp from any to 195.17.72.11 port = 22 flags S/SA keep state pass in quick on NIC1 proto tcp from any to 195.17.72.13 port = 22 flags S/SA keep state # tillåt NTP, daytime, time och timed till time.abc.se pass in quick on NIC1 proto tcp from any to 195.17.72.11 port = 13 flags S/SA keep state pass in quick on NIC1 proto udp from any to 195.17.72.11 port = 13 keep state pass in quick on NIC1 proto tcp from any to 195.17.72.11 port = 123 flags S/SA keep state pass in quick on NIC1 proto udp from any to 195.17.72.11 port = 123 keep state pass in quick on NIC1 proto tcp from any to 195.17.72.11 port = 37 flags S/SA keep state pass in quick on NIC1 proto udp from any to 195.17.72.11 port = 37 keep state pass in quick on NIC1 proto udp from any to 195.17.72.11 port = 525 keep state # tillåt NNTP (news) till news.abc.se pass in quick on NIC1 proto tcp from any to 195.17.72.13 port = 119 flags S/SA keep state #tillåtLysKOM till atle pass in quick on NIC1 proto tcp from any to 195.17.72.10 port = 4894 flags S/SA keep state # och wwwkom till atle pass in quick on NIC1 proto tcp from any to 195.17.72.10 port = 8439 flags S/SA keep state # tillåt TELNET till atle, sleipner, bure och loke och frigg pass in quick on NIC1 proto tcp from any to 195.17.72.19 port = 23 flags S/SA keep state pass in quick on NIC1 proto tcp from any to 195.17.72.18 port = 23 flags S/SA keep state pass in quick on NIC1 proto tcp from any to 195.17.72.17 port = 23 flags S/SA keep state pass in quick on NIC1 proto tcp from any to 195.17.72.10 port = 23 flags S/SA keep state pass in quick on NIC1 proto tcp from any to 195.17.72.14 port = 23 flags S/SA keep state # tillåt FTP till atle, sleipner, bure och loke och frigg # och windows # detta löser bara active ftp men inte passive pass in quick on NIC1 proto tcp from any to 195.17.72.19 port = 21 flags S/SA keep state pass in quick on NIC1 proto tcp from any to 195.17.72.18 port = 21 flags S/SA keep state pass in quick on NIC1 proto tcp from any to 195.17.72.17 port = 21 flags S/SA keep state pass in quick on NIC1 proto tcp from any to 195.17.72.10 port = 21 flags S/SA keep state pass in quick on NIC1 proto tcp from any to 195.17.72.14 port = 21 flags S/SA keep state pass in quick on NIC1 proto tcp from any to 195.17.72.8 port = 21 flags S/SA keep state # Lös passive ftp problemet # Måste ändra i ftpservern så den använder dessa portar pass in quick proto tcp from any to 195.17.72.19 port 15000  $\times$  20000 flags S/SA keep state

pass in quick proto tcp from any to 195.17.72.18 port 15000  $\times$  20000 flags S/SA keep state pass in quick proto tcp from any to 195.17.72.17 port 15000  $\times$  20000 flags S/SA keep state pass in quick proto tcp from any to 195.17.72.10 port 15000  $\times$  20000 flags S/SA keep state pass in quick proto tcp from any to 195.17.72.14 port 15000  $\times$  20000 flags S/SA keep state pass in quick proto top from any to 195.17.72.8 port 15000  $\times$ 20000 flags S/SA keep state

# Tillåt Radius och radius accounting # port 1645 och 1646 # 194.198.109.21 är ipadressen till våran modempool pass in quick proto udp from 194.198.109.0/24 to 195.17.72.11 port = 1645 keep state pass in quick proto udp from 194.198.109.0/24 to 195.17.72.11 port = 1646 keep state

# tillåt rlogin från modempoolen till atle (DOS-LMSG) pass in quick proto tcp from 194.198.109.0/24 to 195.17.72.10 port = 513 flags S/SA keep state

#tillåtidenttillalla pass in quick on NIC1 proto tcp from any to any port = 113 flags S/SA keep state

# Och sen släpp in all trafik på det interna nätverkskortet och # håll reda på trafiken så brandväggen kan släppa in trafik som # ska tillbaka till den som upprättade förbindelsen utåt pass in quick on NIC2 proto tcp from any to any flags S/SA

keep state pass in quick on NIC2 proto udp from any to any keep state pass in quick on NIC2 proto icmp from any to any keep state # Medlemsspecifika regler # IRC-bottar och liknande. #

# Vi släpper igenom lite extra här under en övergångstid men # loggar all trafik så vi ser vad som behöver vara öppet. # Vi släpper bara mot loke, atle, bure och sleipner # Men då måste vi också ha lite mer blocks

# lockd, X11, kx, eklogin och nfs block in quick on NIC1 from any to any port = 4045 block in quick on NIC1 from any to any port  $5999 \times 6064$ block in quick on NIC1 from any to any port = 2111 block in quick on NIC1 from any to any port = 2105 block in quick on NIC1 from any to any port = 2049

# Och sen öppnar vi ett stort hål i brandväggen så inte så # många saker slutar att fungera. Detta är temporärt.

pass in log quick on NIC1 proto tcp from any to 195.17.72.18 port  $1023 \times 65535$  flags S/SA keep state pass in log quick on NIC1 proto tcp from any to 195.17.72.10 port  $1023 \times 65535$  flags S/SA keep state pass in log quick on NIC1 proto tcp from any to 195.17.72.17 port  $1023 \times 65535$  flags S/SA keep state pass in log quick on NIC1 proto tcp from any to 195.17.72.14 port 1023  $\times$  65535 flags S/SA keep state <

### Service för pollenallergi

Attjooo...är det många som säger när när vintern övergår till vår och sommar. Pollenallergi kan vara nog så besvärligt för den som är pollenallergiker. Naturhistoriska riksmuseet har en hemsida med pollenprognoser som en service för alla som behöver.

Bakom sidan för pollenallergiker står Palynologiska laboratoriet vid Naturhistoriska riksmuseet. På sidan kan man hitta prognoser från olika orter från Piteå i norr till Malmö i söder och ett antal orter däremellan.

Sidan bjuder också på tips till den som är allergisk, det är en del man bör tänka på så den som behöver har all anledning att besöka webbplatsen i fråga.

Det skrivs också om vilka växtgrupper som anses allergiframkallande. Det kan också vara så att många olika sorters växter inom en växtgrupp kan vara allergiframkallande, så det lönar sig att läsa om vilka om man går omkring och nyser när det börjar skjuta skott framåt vårkanten. På sidan finns också kartor över respektive växters utbredningsområde i Skandinavien och i Finland, mycket informativt. Läs till exempel om syror och skräppor som tillhör släktet Rumex och finns över hela landet. <

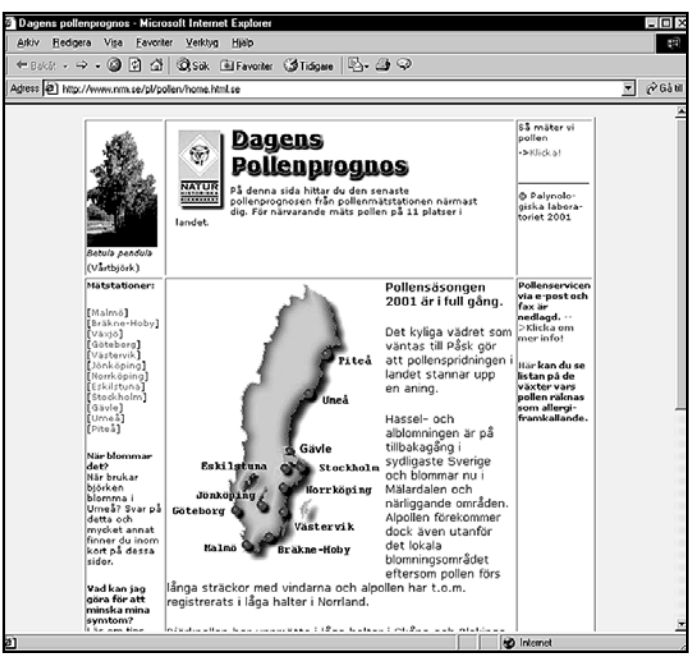

Från Naturhistoriska riksmuseet kommer den här sidan som är en guldgruva för pollenallergigiker och andra.

### En bok för alla Linuxanvändare

## Praktisk bok om Linux

Linux in a nutshell är en referensbok för i första hand nybörjaren på Linux,den innehåller massor med referensmaterial.

- Manualsidor till många av de vanligaste kommandona.

- Information som rör system- och nätverksadministra tion.

- Boot-information, hur bootningen av systemet går till, hur man konfigurerar LILO, hur man ordnar dual-boot m.m.

- Lite om de olika pakettyper som finns, RPM (Red Hat Package Manager) resp. DEB (Debian Package Manager).

- Översiktlig information om de skal som finns, vad de är, vad de har gemensamt och hur de skiljer sig. Dessutom finns detaljerad info om de populäraste, bash, csh, tcsh. Lustigt nog saknas zsh vilken också är ganska populär.

- Reguljära uttryck, vad det är och hur man konstruerar dem.

- Editorerna emacs och vi beskrivs i varsitt kapitel, givetvis finns inte all information om emacs här men det som finns torde räcka till gott för de allra flesta. Vill man veta allt så finns det faktiskt en andra böcker om olika editorer t.ex. emacs.

### Mycket nytta av boken

- Lite information om streameditorn sed, en praktisk utility som kan vara bra att vara vän med, jag har själv haft mycket nytta av den under åren.

- gawk, Gnu AWK, är även den med i ett eget kapitel. - Versionshanteringssystemen CVS och RCS finns med, används ofta när man i projekt vill veta vad, när och vem som gjort några källkodsfiler. Mycket användbart i projekt.

- De så populära fönsterhanterarna GNOME, KDE och fvwm2 har var sitt kapitel. En hel del information finns i denna bok, men det är ju ändå en snabbreferensbok, den som vill ha alla detaljer på djupet måste ofta leta vidare på andra ställen. Dessutom så är detta inte en lärobok, man kan säkert använda boken delvis för det, men dess fokus är på att vara en referensbok. Nybörjare har i denna bok en bra sammanställning av många av de kommandon de kommer använda sig av. Själv önskar jag att denna bok funnits då jag började med Unix för femton år sedan, då hade skolans skrivare inte behövt begagnas så flitigt med alla de manualsidor jag skrev ut och tog hem till min med tiden ganska maffiga pärm. <

Johan Persson <2397>

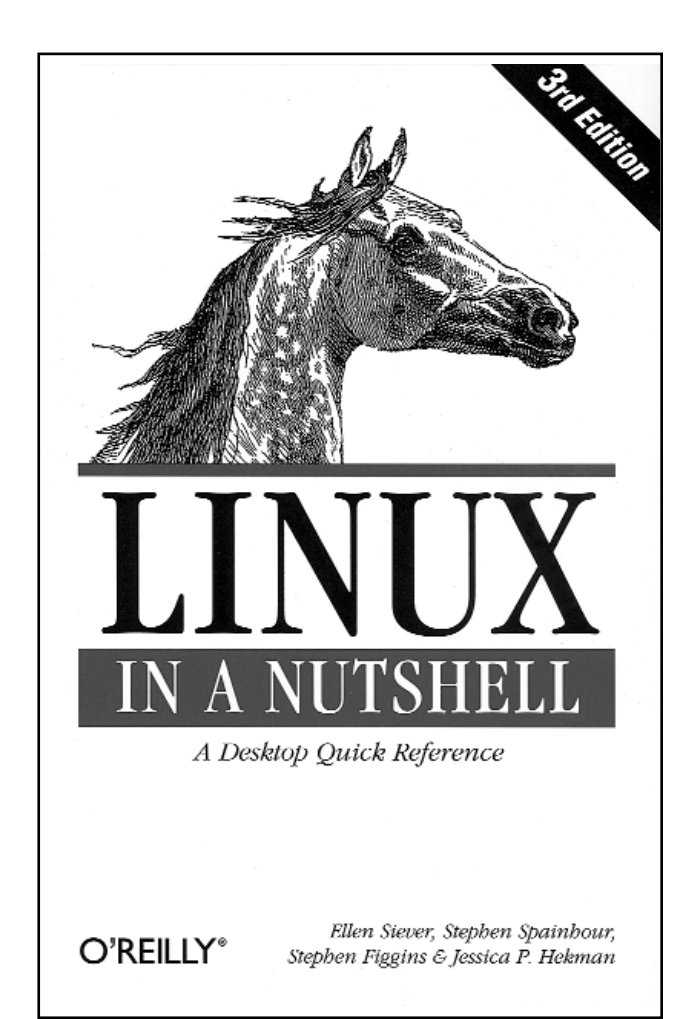

Linux in a nutshell är mer att betrakta som en upplagsbok över alla de olika kommandon som finns att tillgå i Linux.

### Fakta

Titel: Linx in a ntshell. Språk: Engelska Utgiven av förlaget O´Reilly & Associates, USA. Tredje upplagan utgiven år 2000.

Skriven av Ellen Siever, Stephen Spainhour, Stephen Figgins och Jessica P. Hekman.

Pris i Sverige ca 400 kronor.

Boken har även en hemsida på Internet: http://www.oreilly.com/catalog/linuxnut3/

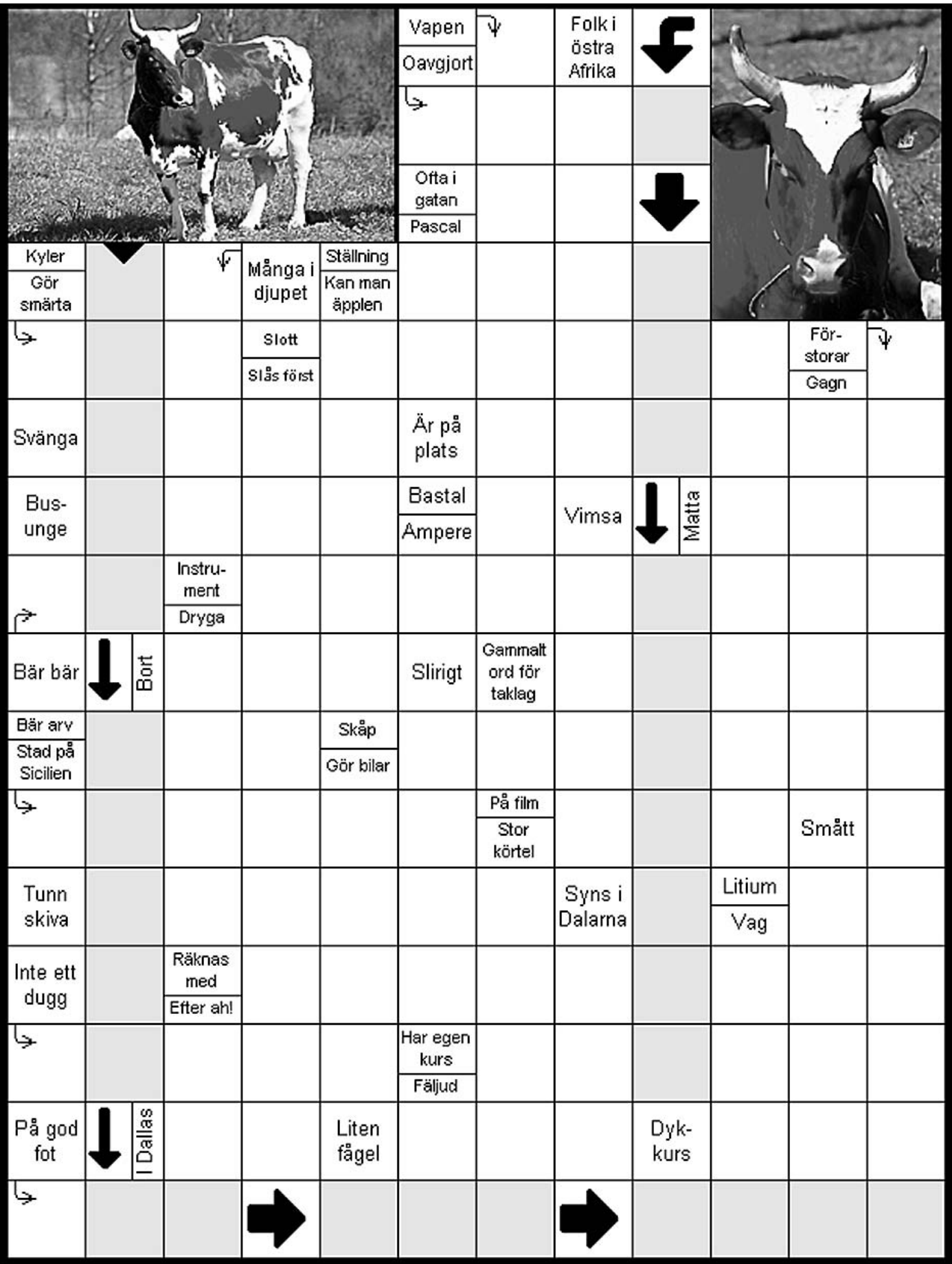

Vi påminner om att det i ABC-klubbens konferenssystem finns ett korordsmöte där det då och då skickas in korsord som medlemmarna kan lösa interaktivt via klubbens exklusiva off-lineläsare WinLMSG.

är med i konferenssystemet publicerar vi här ett korsord gjort endast för ABC-bladet. Det kan nämnas att på tidningen Expressens hemsida kan man också lösa korsord, fast vad är Expressen mot ABC-klubbens korsordsmöte?

För dem som av någon orsak inte använder WinLMSG eller

Lös korsorden hos ABC-klubben först!

### PC-användare får bättre hjärna

Många har försökt jämföra en dator med en mänsklig hjärna.

Det har väl inte gått så där riktigt bra. Faktum är att mot den mänskliga hjärnan står sig datorn slätt.

Fakta om hjärnan: Uppgift: Analysera, samordna och lagra information. Kapacitet: 100 Mb = 100 000 A4-sidor per dag hela livet. Hjärnan och intelligensen tränas genom att läsa böcker och spela schack.

Hjärnvikt: ca 3% av kroppsvikten eller ca 1,2-1,4 kg.

"PC-användare utvecklar hjärnan mer eftersom det inte

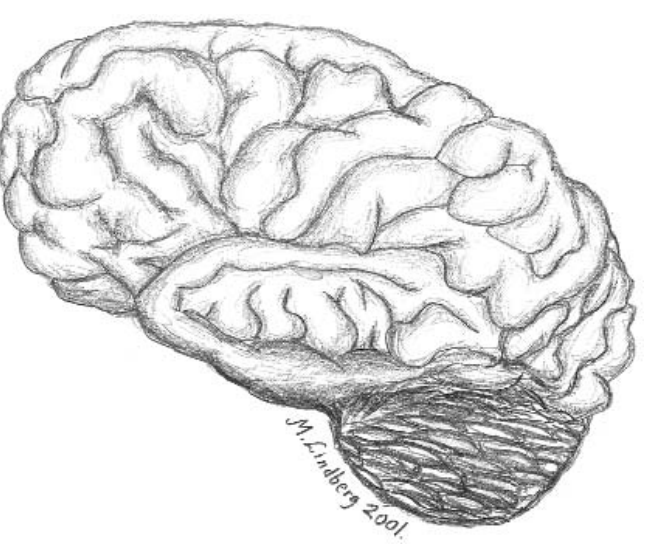

Det tillhör hjärnans jobb att bearbeta inkommande infor mation och sända korrekta styrsignaler till kroppens övriga organ.

går att räkna ut hur PC:n fungerar. Macanvändare gör det enkelt för sig."

"Genier kommer ofta från påvra förhållanden och har fått utvecklas i egen takt utan att tävla med andra. Priset för att bli geni kan vara att du blir litet underlig."

"Nu = 20 sekunder. Så lång tid tar det att höra en mening, koda den och dra en slutsats."

"Människan är extremt intelligent, men otroligt oklok. Om 200 år har hon gjort jorden obeboelig för sig själv." <sup>&</sup>lt;

> Fakta och citat: Nisse Simson, kirurg och hjärnexpert.

### Lösningen till korsordet i ABC-bladet 1/2001

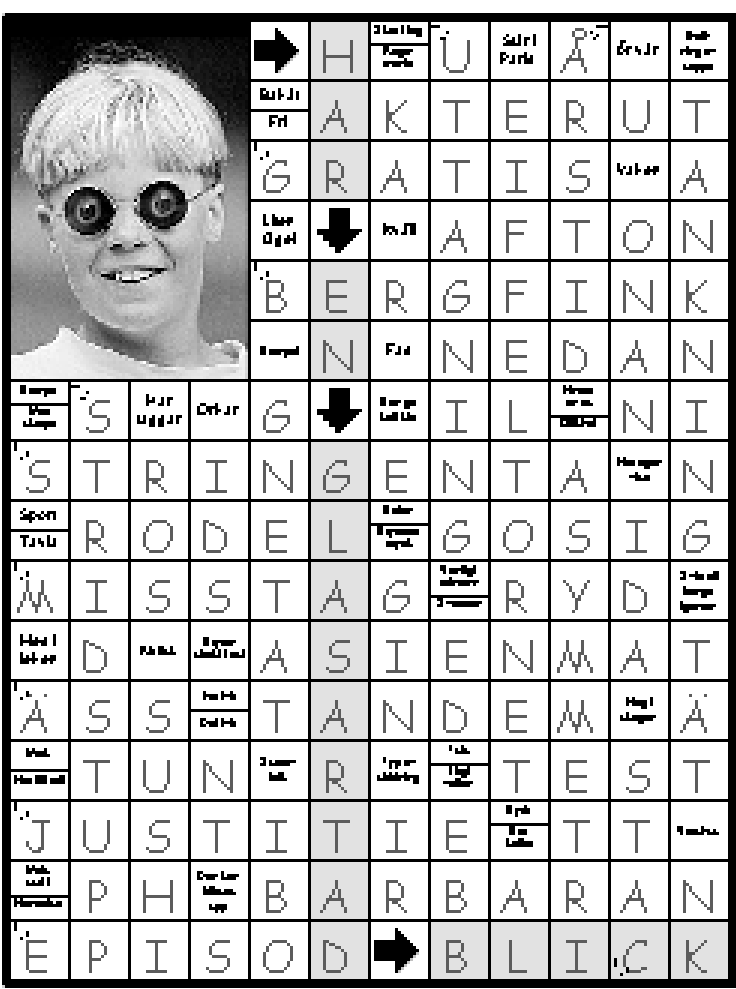

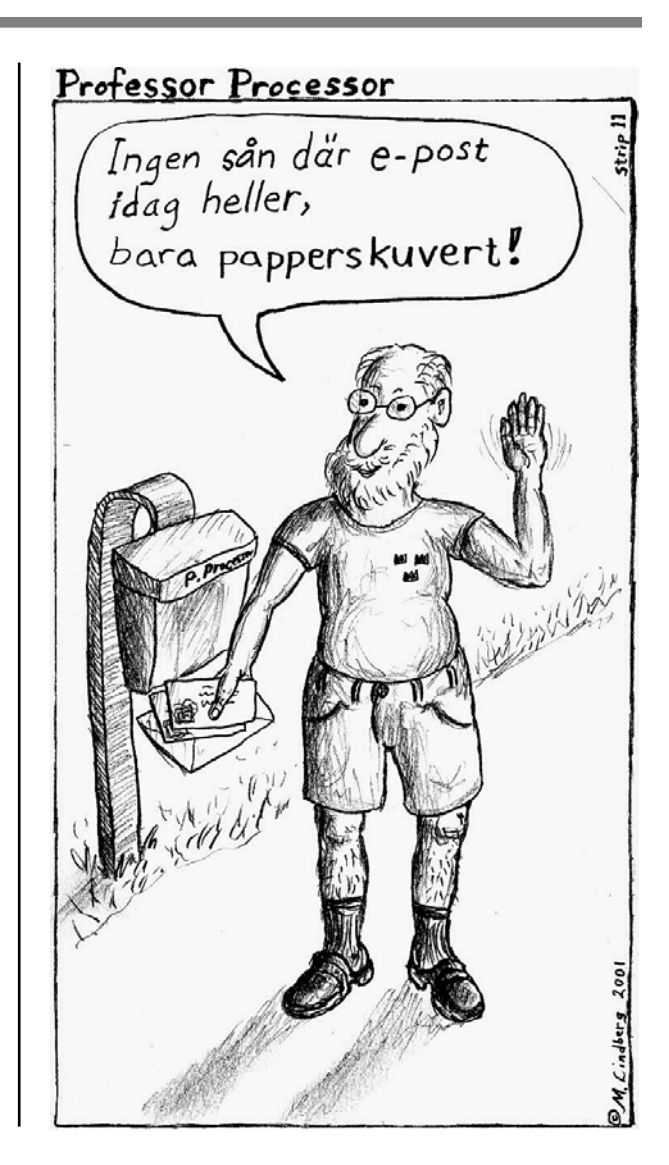

### Posttidning B

### Begränsad

### eftersändning

Vid definitiv eftersändning återsändes försändelsen med den nya adressen på baksidan (ej adressidan)

Avsändare:

ABC-klubben

Box 14 143

161 14 Bromma

### Domänlistan för alla länder

.com Commercial .edu Educational .gov US Government .int International Organizations .mil US Dept of Defense .net Networks .org Organizations .ac Ascension Island .ad Andorra .ae United Arab Emirates .af Afghanistan .ag Antigua and Barbuda .ai Anguilla .al Albania .am Armenia .an Netherlands Antilles .ao Angola .aq Antarctica .ar Argentina .as American Samoa .at Austria .au Australia .aw Aruba .az Azerbaijan .ba Bosnia and Herzegowina .bb Barbados .bd Bangladesh .be Belgium .bf Burkina Faso .bg Bulgaria .bh Bahrain .bi Burundi .bj Benin .bm Bermuda .bn Brunei Darussalam .bo Bolivia .br Brazil .bs Bahamas .bt Bhutan .bv Bouvet Island .bw Botswana .by Belarus .bz Belize .ca Canada .cc Cocos (Keeling) Islands .cd Zaire .cf Central African Republic .cg Congo .ch Switzerland .ci Côte d'Ivoire .ck Cook Islands .cl Chile .cm Cameroon .cn China .co Colombia .cr Costa Rica .cs Czechoslovakia (former-non-existing) .cu Cuba .cv Cape Verde .cx Christmas Island .cy Cyprus .cz Czech Republic .de Germany .dj Djibouti .dk Denmark

.dm Dominica .do Dominican Republic .dz Algeria .ec Ecuador .ee Estonia .eg Egypt .eh Western Sahara .er Eritrea .es Spain .et Ethiopia .fi Finland .fj Fiji .fk Falkland Islands .fm Micronesia .fo Faroe Islands .fr France .ga Gabon .gb United KingdomK .gd Grenada .ge Georgia .gf French Guiana .gg Guernsey .gh Ghana .gi Gibraltar .gl Greenland .gm Gambia .gn Guinea .gp Guadeloupe .gq Equatorial Guinea .gr Greece .gs South Georgia andtheSouthSandwich Islands .gt Guatemala .gu Guam .gw Guinea-Bissau .gy Guyana .hk Hong Kong .hm Heard and McDonald Islands .hn Honduras .hr Croatia .ht Haiti .hu Hungary .id Indonesia .ie Ireland .il Israel .im Isle of Man .in India .io British Indian Ocean Territory .iq Iraq .ir Iran .is Iceland .it Italy .je Jersey .jm Jamaica .jo Jordan .jp Japan .ke Kenya .kg Kyrgystan .kh Cambodia .ki Kiribati .km Comoros .kn Saint Kitts and Nevis .kp Korea, Democratic Reple's Republic of .kr Korea, Republic of .kw Kuwait

.ky Cayman Islands .kz Kazakhstan .la Lao People's Democratic Republic .lb Lebanon .lc Saint Lucia .li Liechtenstein .lk Sri Lanka .lr Liberia .ls Lesotho .lt Lithuania .lu Luxembourg .lv Latvia .ly Libyan Arab Jamahiriya .m a Morocco .mc Monaco .md Moldova .mg Madagascar .mh Marshall Islands .mk Macedonia .ml Mali .mm Myanmar .mn Mongolia .mo Macau .mp Northern Mariana Islands .mq Martinique .mr Mauritania .ms Montserrat .mt Malta .mu Mauritius .mv Maldives .mw Malawi .mx Mexico .my Malaysia .mz Mozambique .na Namibia .nc New Caledonia .ne Niger .nf Norfolk Island .ng Nigeria .ni Nicaragua .nl The Netherlands .no Norway .np Nepal .nr Nauru .nu Niue .nz New Zealand .om Oman .pa Panama .pe Peru .pf French Polynesia .pg Papua New Guinea .ph Philippines .pk Pakistan .pl Poland .pm St. Pierre and Miquelon .pn Pitcairn .pr Puerto Rico .ps Palestine .pt Portugal .pw Palau .py Paraguay .qa Qatar .re Reunion .ro Romania

.ru Russia

.sa Saudi Arabia .sb Solomon Islands .sc Seychelles .sd Sudan .se Sweden .sg Singapore .sh St. Helena .si Slovenia .sj Svalbard and Jan Mayen Islands .sk Slovakia .sl Sierra Leone .sm San Marino .sn Senegal .so Somalia .sr Surinam .st Sao Tome and Principe .su USSR (former) .sv El Salvador .sy Syrian Arab Republic .sz Swaziland .tc The Turks & Caicos Islands .td Chad .tf French Southern Territories .tg Togo .th Thailand .tj Tajikistan .tk Tokelau .tm Turkmenistan .tn Tunisia .to Tonga .tp East Timor .tr Turkey .tt Trinidad and Tobago  $tr T_{\text{H}}$ .tw Taiwan .tz Tanzania .ua Ukraine .ug Uganda .uk United Kingdom .um United States Minor Outlying Islands .us United States .uy Uruguay .uz Uzbekistan .va Holy See (Vatican City State) .vc Saint Vincent and the Grenadines .ve Venezuela .vg Virgin Islands British .vi Virgin Islands U.S .vn Vietnam .vu Vanuatu .w f Wallis and Futuna Islands .ws Samoa .ye Yemen .yt Mayotte .yu Yugoslavia .za South Africa .zm Zambia .zr Zaire .zw Zimbabwe

.rw Rwanda